## **Barvicí přístroj Compass™ Provozní příručka**

# **HOLOGIC®**

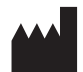

Hologic, Inc. 250 Campus Drive Marlborough, MA 01752 USA Tel.: 1-800-442-9892 1-508-263-2900 Fax: 1-508-229-2795 Web: www.hologic.com

#### **ECREP**

Hologic BV Da Vincilaan 5 1930 Zaventem Belgie

Zadavatel v Austrálii: Hologic (Australia and New Zealand) Pty Ltd Suite 302, Level 3 2 Lyon Park Road Macquarie Park NSW 2113 Austrálie Tel.: 02 9888 8000

Odpovědná osoba ve Velké Británii: Hologic, Ltd. Oaks Business Park Crewe Road Wythenshawe Manchester M23 9HZ Spojené království

Pro použití se softwarem verze 1.x.y byzanie rozpovenie veľkou Čeština AW-23958-2601

© Hologic, Inc., 2022. Všechna práva vyhrazena. Žádná část této publikace nesmí být reprodukována, přenášena, přepisována, ukládána do vyhledávacího systému nebo překládána do jakéhokoli jazyka nebo počítačového jazyka, v jakékoli formě nebo jakýmikoli prostředky, elektronickými, mechanickými, magnetickými, optickými, chemickými, manuálními nebo jinými, bez předchozího písemného souhlasu společnosti Hologic, 250 Campus Drive, Marlborough, Massachusetts, 01752, Spojené státy americké.

Přestože tato příručka byla vypracována za veškerých preventivních opatření k zajištění správnosti, společnost Hologic nepřebírá jakoukoli odpovědnost za žádné chyby nebo opomenutí, ani za žádné škody vyplývající z aplikace nebo použití těchto informací.

Hologic a Compass jsou registrované ochranné známky společnosti Hologic, Inc. nebo jejích dceřiných společností ve Spojených státech a dalších zemích. Všechny ostatní ochranné známky jsou vlastnictvím příslušných majitelů.

Změny nebo úpravy tohoto zařízení, které nejsou výslovně schváleny stranou odpovědnou za shodu, mohou zrušit oprávnění uživatele provozovat zařízení.

Číslo dokumentu: AW-23958-2601 Rev. 001 9-2022

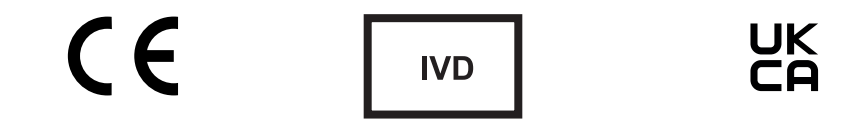

#### **Historie revizí**

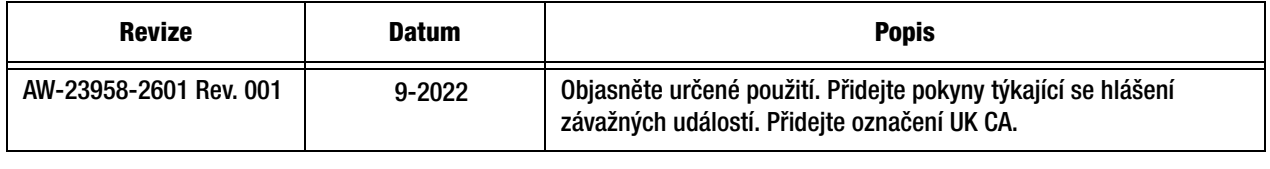

Tato stránka byla záměrně ponechána prázdná.

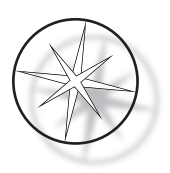

#### **OBSAH**

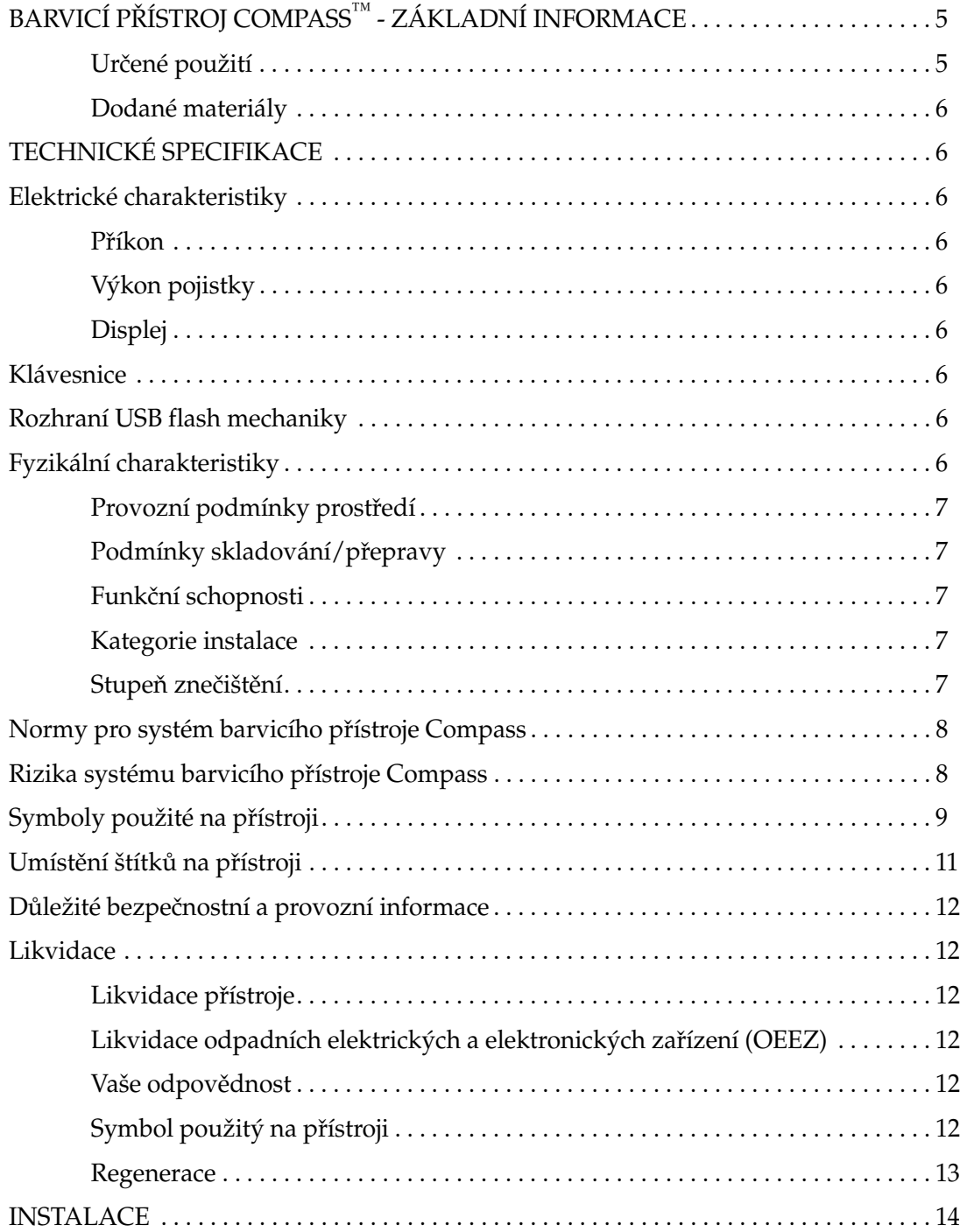

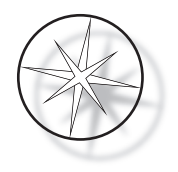

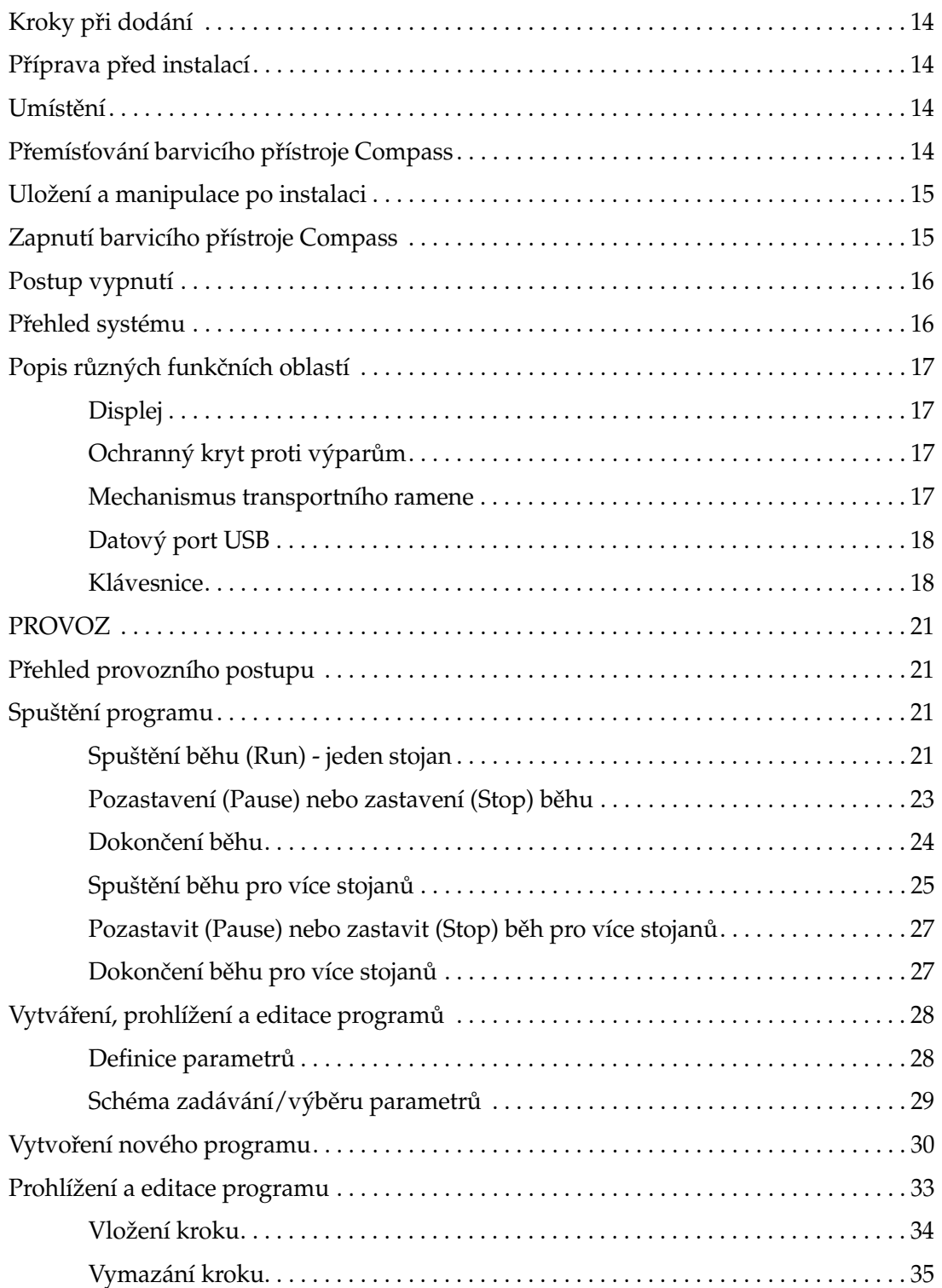

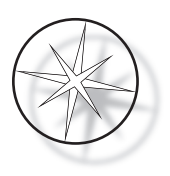

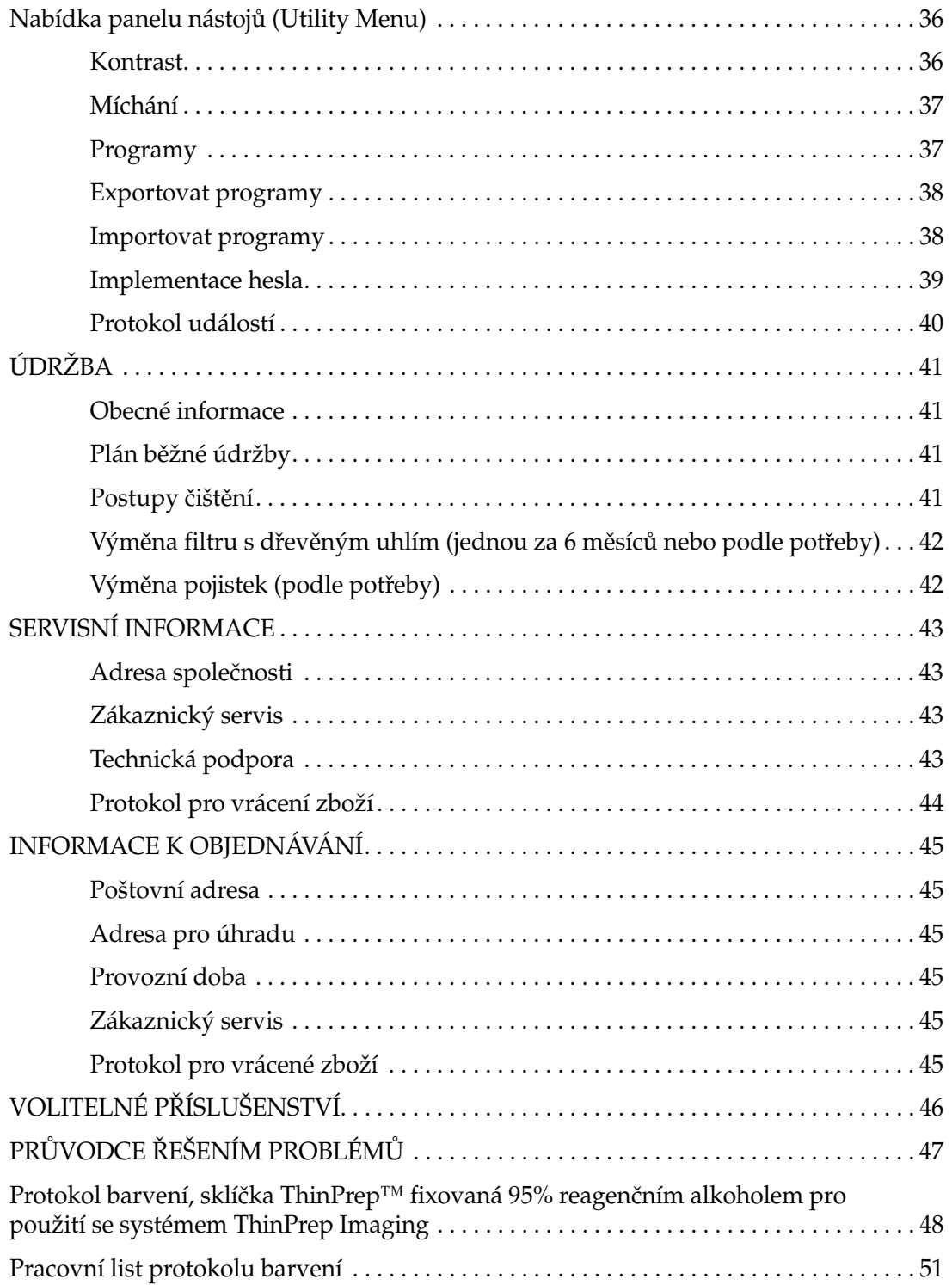

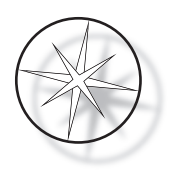

Tato stránka byla záměrně ponechána prázdná.

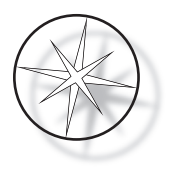

#### <span id="page-8-0"></span>**BARVICÍ PŘÍSTROJ COMPASS™ - ZÁKLADNÍ INFORMACE**

Barvicí přístroj Compass je automatický barvicí přístroj určený pro použití v cytologických/ anatomicko-patologických laboratořích jako samostatná stolní jednotka pro barvení histologických a cytologických vzorků na sklíčkách.

Barvicí přístroj Compass smí obsluhovat pouze vyškolený laboratorní personál. Stejně jako u všech laboratorních postupů je třeba dodržovat obecná bezpečnostní opatření.

Barvicí přístroj Compass nabízí flexibilitu a programovatelnost pro běžné a speciální barvení vzorků namontovaných na podložních sklíčkách. Tato stolní jednotka obsahuje 24 stanic. Specifické funkce některých z těchto stanic jsou popsány dále.

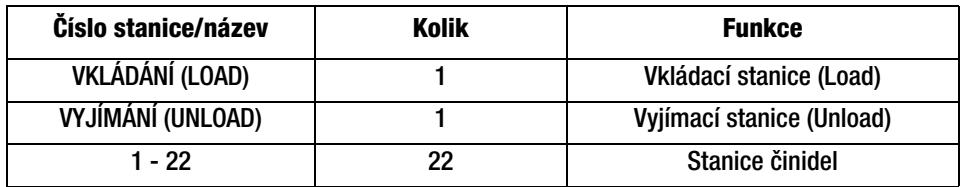

Stanice jsou uspořádány v kruhu a na platformě jsou očíslovány ve směru hodinových ručiček. VKLÁDACÍ (LOAD) a VYJÍMACÍ (UNLOAD) stanice jsou umístěny v přední části jednotky. Čísla pro reagenční stanice, resp. stanice s činidly, (1 - 22) jsou na platformě jasně vyleptána laserem.

Tato příručka obsahuje pouze informace o počátečním nastavení, programování zkušebních protokolů a barvení sklíček.

Tento návod není určen pro použití ve Spojených státech. Pokud jste ve Spojených státech, postupujte podle pokynů ve složce s názvem "US English" s číslem dílu AW-27500-001. Pokyny pro použití barvicího přístroje Compass jsou stejné bez ohledu na barvu přístroje.

Systém smí být provozován pouze v souladu s pokyny obsaženými v této příručce a pouze pro určené použití, jak je definováno v této příručce. **Jakékoli jiné použití systému je považováno za nesprávné a ruší záruku!**

#### <span id="page-8-1"></span>**Určené použití**

Barvicí přístroj Compass je automatický barvicí přístroj určený pro použití v cytologických/ anatomicko-patologických laboratořích jako samostatná stolní jednotka pro barvení histologických a cytologických vzorků na podložních sklíčkách. Jen pro profesionální použití.

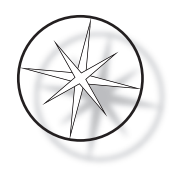

#### <span id="page-9-0"></span>**Dodané materiály**

Při dodání barvicího přístroje Compass jsou součástí dodávky následující položky pro instalaci. (Tyto položky se mohou lišit v závislosti na vaší objednávce.)

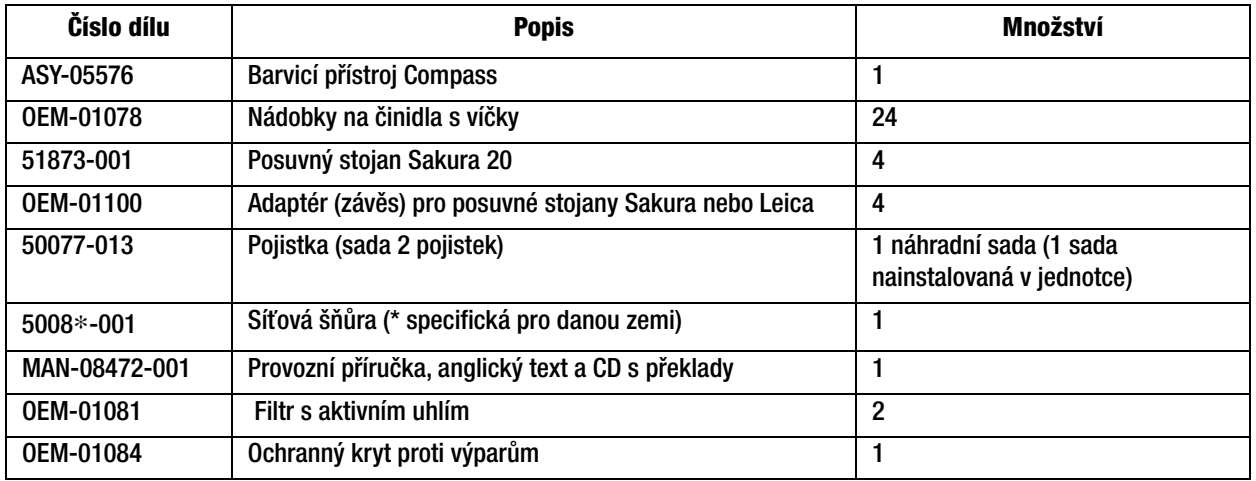

#### <span id="page-9-1"></span>**TECHNICKÉ SPECIFIKACE**

#### <span id="page-9-2"></span>**Elektrické charakteristiky**

#### <span id="page-9-3"></span>**Příkon**

Napětí: 100–230 VAC, 50/60 Hz

Napájení: max. 1,0 ampér

#### <span id="page-9-4"></span>**Výkon pojistky**

1 A x 250 V Slo-Blo (časově zpožděná) pojistka

#### <span id="page-9-5"></span>**Displej**

5 V DC, max. 0,5 A, 8 řádků x 20 znaků na řádek prezentace, LCD, bílé LED podsvícení.

#### <span id="page-9-6"></span>**Klávesnice**

Membránová klávesnice s 20 klávesami

#### <span id="page-9-7"></span>**Rozhraní USB flash mechaniky**

Rozhraní USB 2.0 flash mechaniky (o nízké spotřebě) pro výměnu programů

#### <span id="page-9-8"></span>**Fyzikální charakteristiky**

Rozměry:

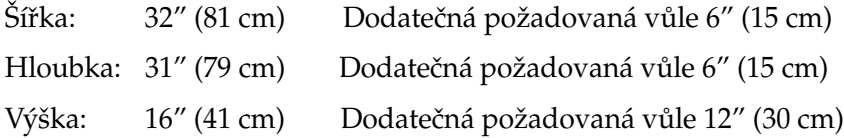

strana 6 Provozní příručka barvicího přístroje Compass<sup>™</sup>

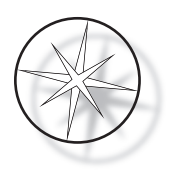

Hmotnost:

Skutečná hmotnost: max. 25 kg (55 lb) – bez činidel v nádobce Přepravní hmotnost: 52 kg (110 lb)

#### <span id="page-10-0"></span>**Provozní podmínky prostředí**

Všechny barvicí přístroje - výrobky - Compass jsou laboratorní systémy a měly by být používány POUZE v laboratořích za následujících podmínek:

Pouze pro vnitřní použití

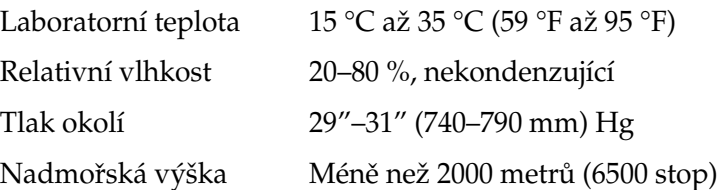

#### <span id="page-10-1"></span>**Podmínky skladování/přepravy**

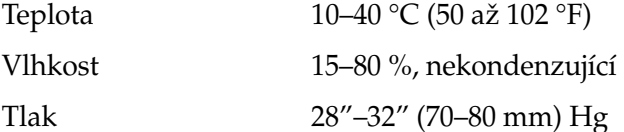

#### <span id="page-10-2"></span>**Funkční schopnosti**

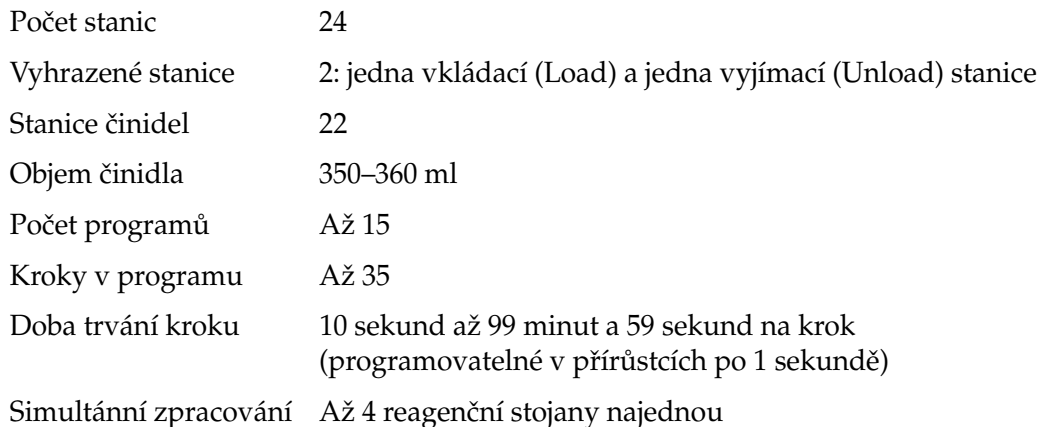

#### <span id="page-10-3"></span>**Kategorie instalace**

S ohledem na kategorii instalace, jak je definována v normě UL 61010-1, jsou výrobky Compass klasifikovány jako systémy kategorie II.

#### <span id="page-10-4"></span>**Stupeň znečištění**

S ohledem na stupeň znečištění, jak je definován v normě UL 61010-1, jsou výrobky Compass klasifikovány jako systémy stupně znečištění 2.

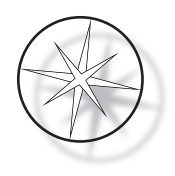

#### <span id="page-11-0"></span>**NORMY PRO SYSTÉM BARVICÍHO PŘÍSTROJE COMPASS**

Tento systém byl zkonstruován a testován v souladu s následujícími bezpečnostními předpisy pro elektrická měřicí, kontrolní, regulační a laboratorní zařízení: IEC 61010–1, 2. vydání.

Elektrická zařízení pro laboratorní použití.

#### <span id="page-11-1"></span>**Rizika systému barvicího přístroje Compass**

Systém Compass je určen k provozu tak, jak je specifikováno v této příručce. Ujistěte se, že jste si přečetli níže uvedené informace a porozuměli jim, abyste předešli újmě na zdraví obsluhy a/nebo poškození přístroje.

Pokud je toto zařízení používáno způsobem, který není specifikován výrobcem, může být narušena ochrana poskytovaná tímto zařízením.

Dojde-li k závažné události v souvislosti s tímto přístrojem nebo jakýmikoli součástmi používanými s tímto přístrojem, oznamte to oddělení technické podpory společnosti Hologic a kompetentnímu úřadu, místem příslušnému pacientovi a/nebo uživateli.

#### **Varování, upozornění a poznámky**

Pojmy **Varování, Upozornění** a *Poznámka* mají v této příručce specifické významy.

Výstraha označená **Varování** varuje před určitým jednáním nebo situacemi, které by mohly způsobit zranění nebo smrt.

Výstraha označená **Upozornění** varuje před jednáním nebo situacemi, které by mohly poškodit zařízení, generovat nepřesná data nebo zneplatnit postup, ačkoli zranění osob je nepravděpodobné.

*Poznámka* poskytuje užitečné informace související s poskytnutými pokyny.

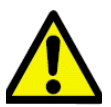

**Varování:** Pozor: Tento symbol na systému a v příručce zobrazující výstražný trojúhelník znamená, že při obsluze nebo výměně označené položky musí být dodrženy správné provozní pokyny (jak jsou definovány v této příručce).

Nedodržení těchto pokynů může mít za následek nehodu, zranění osob, poškození systému nebo příslušenství.

**Varování:** Pro trvalou ochranu proti nebezpečí požáru vyměňujte pojistky pouze za pojistky uvedeného typu a výkonu.

**Varování:** Nebezpečí úrazu elektrickým proudem. Před prováděním servisu odpojte napájecí kabel. Přenechte servis kvalifikovanému servisnímu personálu. Abyste předešli riziku úrazu elektrickým proudem, neotvírejte kryt přístroje.

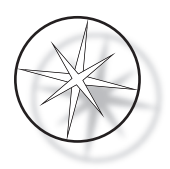

#### <span id="page-12-0"></span>**Symboly použité na přístroji**

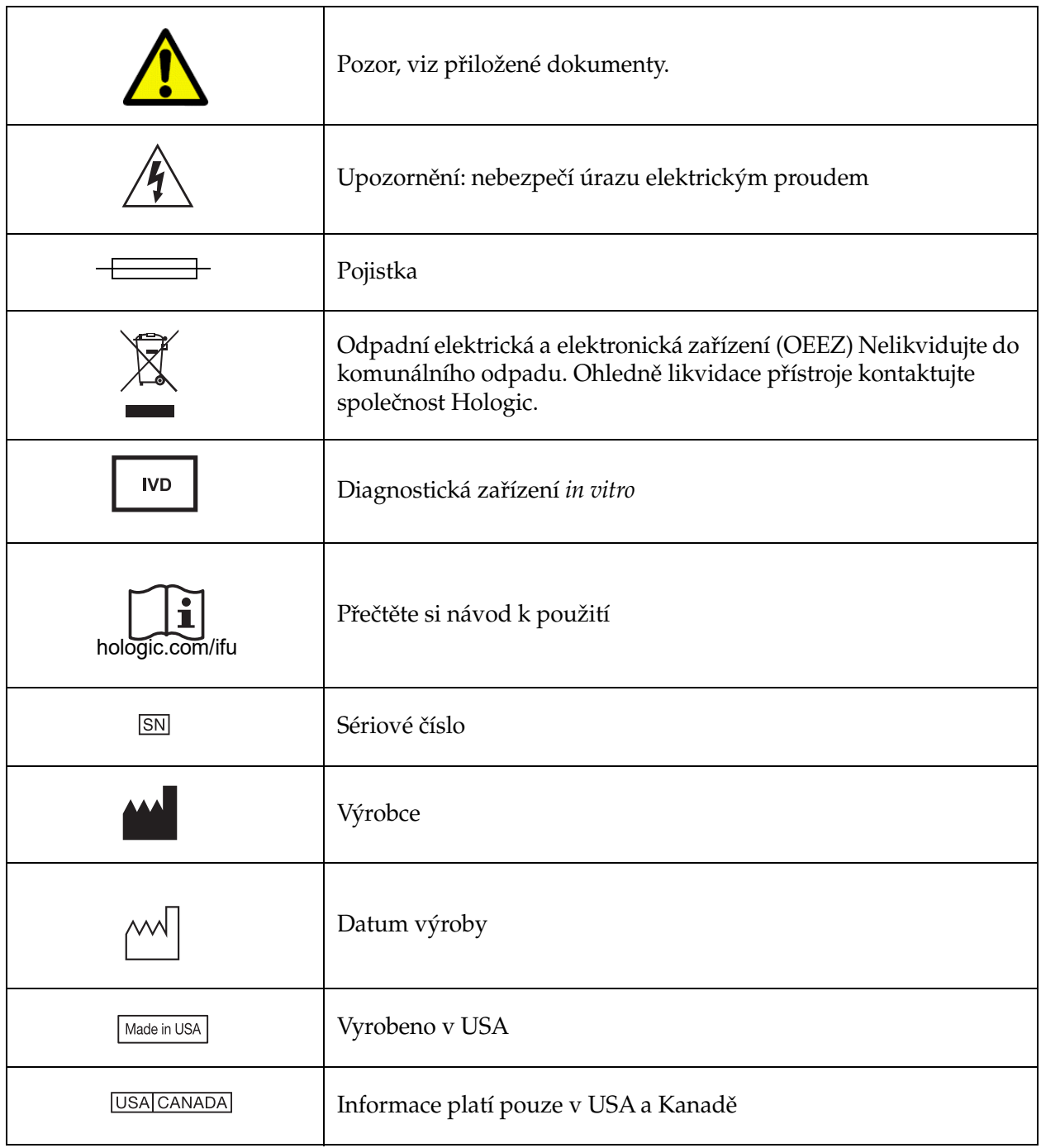

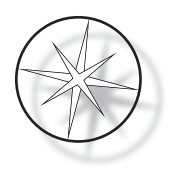

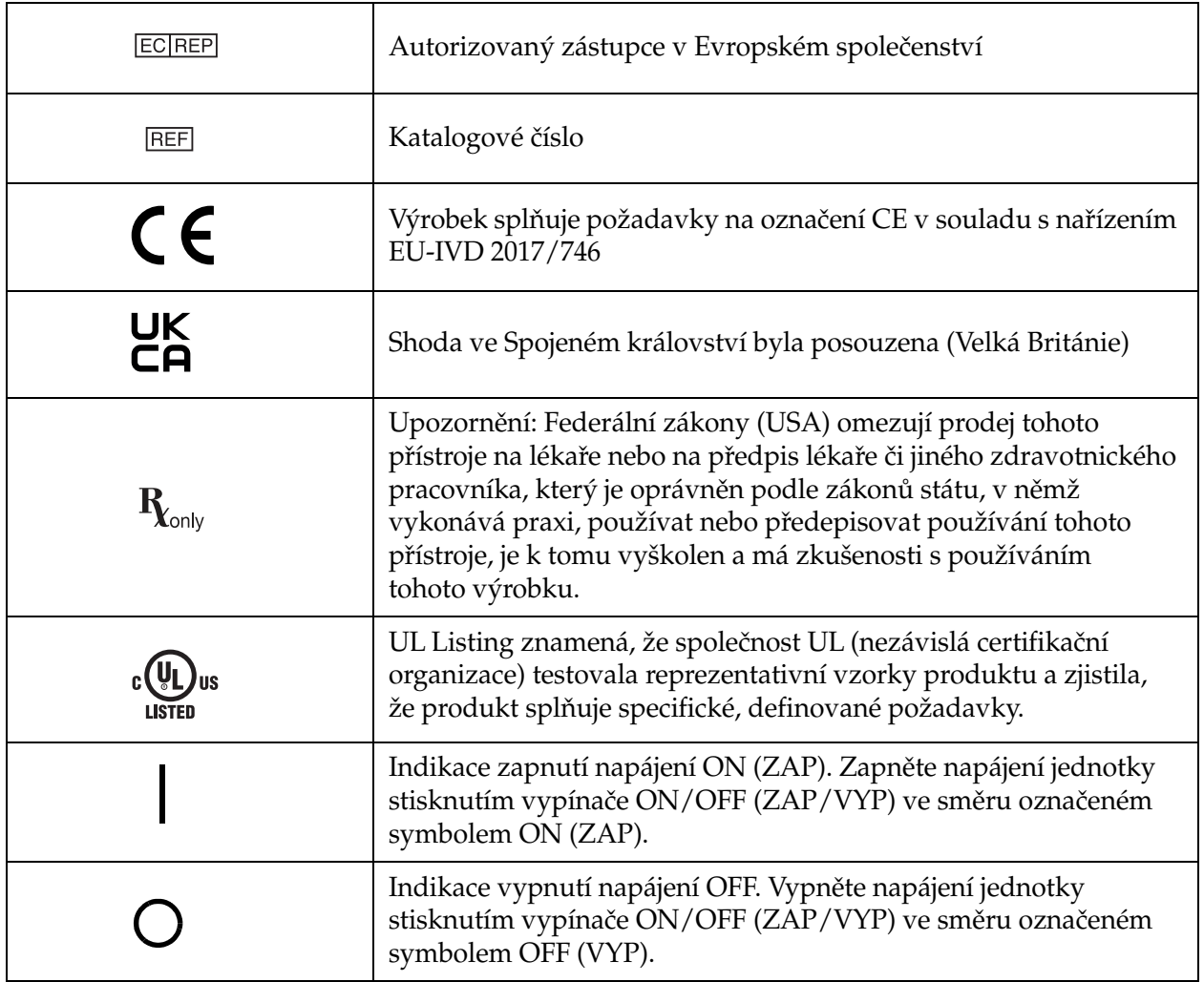

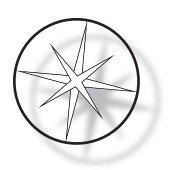

#### **Umístění štítků na přístroji**

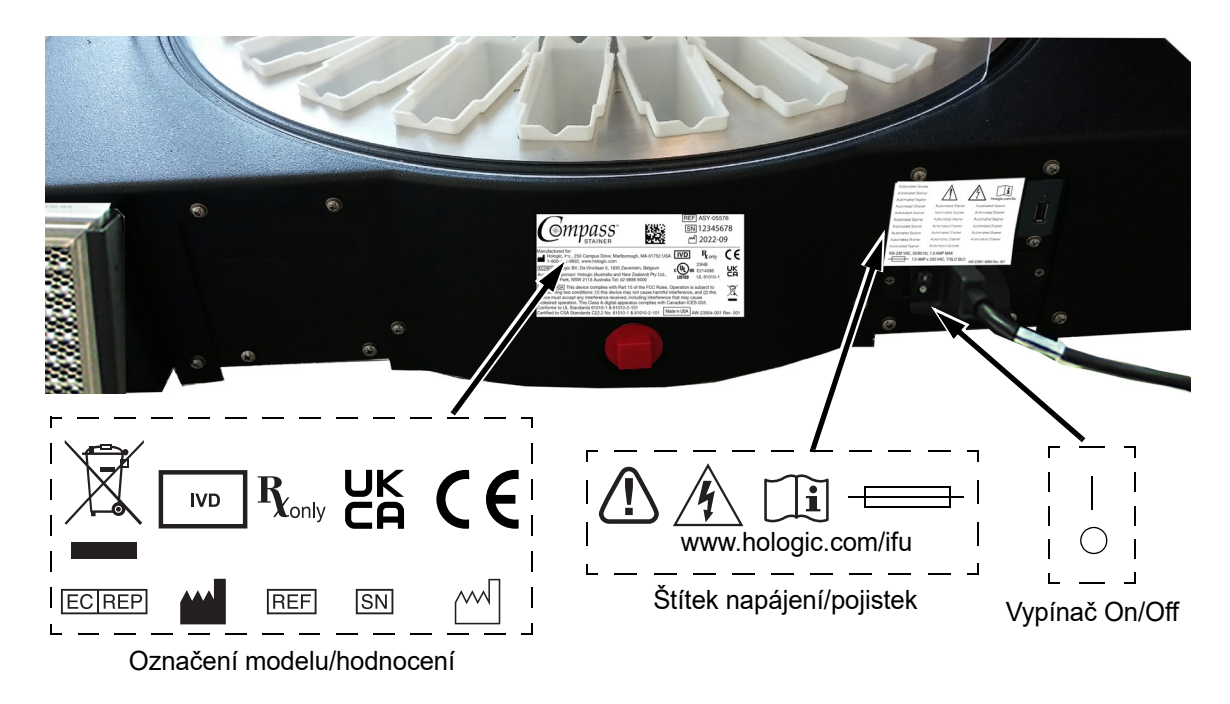

 **Obrázek 1-1 Zadní strana barvicího přístroje Compass**

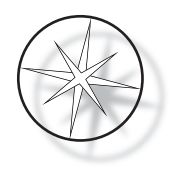

#### <span id="page-15-0"></span>**Důležité bezpečnostní a provozní informace**

- **•** Tato instruktážní příručka obsahuje důležité informace týkající se provozní bezpečnosti a údržby systému a je důležitou součástí výrobku.
- **•** Pro používaná činidla získávejte, přezkoumávejte a uchovávejte bezpečnostní listy (SDS) od výrobců činidel. Dodržujte bezpečnostní opatření a doporučení pro likvidaci uvedená v bezpečnostním listu.
- **•** Upozornění hořlavé kapaliny. Chraňte před ohněm, teplem, jiskrami a plamenem. Při používání přístroje nezapomeňte zavírat ochranný kryt proti výparům.
- **•** Upozornění sklo. Přístroj používá podložní sklíčka do mikroskopu, která mají ostré hrany. Při manipulaci s podložními sklíčky buďte opatrní.
- **•** Upozornění pohyblivé části. Dbejte na to, abyste během provozu přístroje drželi ruce dál od mechanismu transportního ramene. Během provozu přístroje nechte dvířka ochranného krytu zavřená.
- **•** Stejně jako u všech laboratorních postupů je třeba dodržovat obecná bezpečnostní opatření.

#### <span id="page-15-1"></span>**Likvidace**

Systém nebo jeho části musí být zlikvidovány v souladu s platnými místními předpisy.

#### <span id="page-15-2"></span>**Likvidace přístroje**

#### <span id="page-15-3"></span>**Likvidace odpadních elektrických a elektronických zařízení (OEEZ)**

Společnost Hologic se snaží plnit specifické požadavky jednotlivých zemí týkající se ekologického zacházení s našimi výrobky. Naším cílem je snížit množství odpadu z našich elektrických a elektronických zařízení. Společnost Hologic si uvědomuje přínosy vyplývající z možnosti opětovného použití, zpracování, recyklace nebo regenerace zařízení OEEZ, aby se minimalizovalo množství nebezpečných látek vstupujících do životního prostředí.

#### <span id="page-15-4"></span>**Vaše odpovědnost**

Jako zákazník společnosti Hologic jste odpovědní za to, že zařízení označená níže zobrazeným symbolem neumístíte do komunálního odpadu, pokud k tomu ve vašem regionu nemáte oprávnění od příslušných orgánů. Před likvidací jakéhokoli elektrického zařízení dodaného společností Hologic se prosím obraťte na společnost Hologic (viz níže).

#### <span id="page-15-5"></span>**Symbol použitý na přístroji**

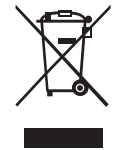

#### **Neodhazujte do komunálního odpadu.**

Kontaktujte společnost Hologic (viz níže) pro informace týkající se správné likvidace.

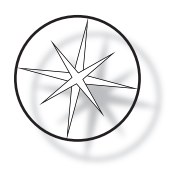

#### <span id="page-16-0"></span>**Regenerace**

Společnost Hologic zajistí zpětný odběr a řádnou recyklaci elektrických přístrojů, které dodáváme našim zákazníkům. Společnost Hologic usiluje o opětovné použití přístrojů Hologic, dílčích sestav a součástí, kdykoli je to možné. Pokud není opětovné použití vhodné, společnost Hologic zajistí, aby byl odpadní materiál řádně zlikvidován.

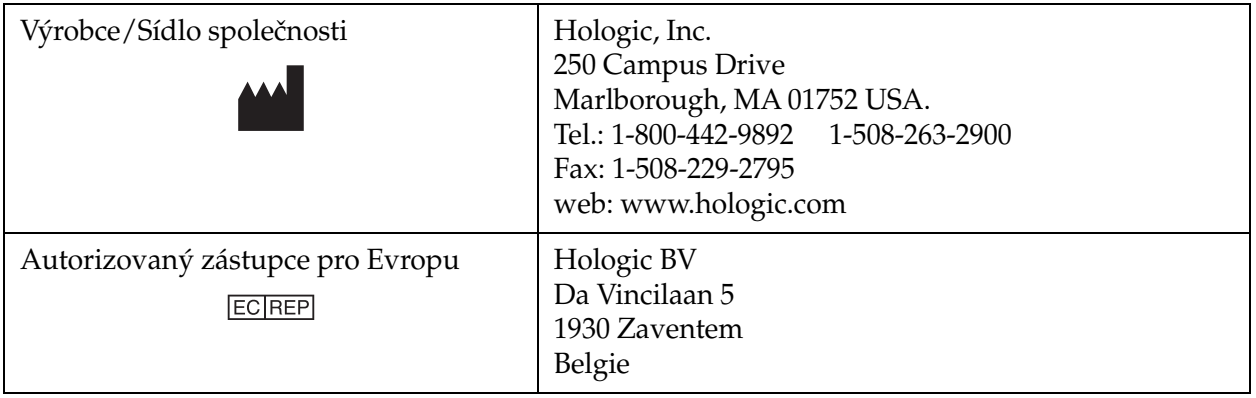

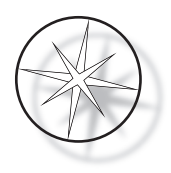

## <span id="page-17-0"></span>**INSTALACE**

**VAROVÁNÍ:** Pouze servisní instalace.

Barvicí přístroj Compass musí být nainstalován personálem, který absolvoval servisní školení společnosti Hologic.

#### <span id="page-17-1"></span>**Kroky při dodání**

Zkontrolujte, zda obalové krabice nejsou poškozené. Případná poškození neprodleně nahlaste přepravci nebo technické podpoře společnosti Hologic.

Přístroj ponechte v obalových kartonech pro servisní instalaci společností Hologic.

Přístroj uložte ve vhodném prostředí až do instalace (chladné, suché prostředí, bez vibrací).

Veškerý obalový materiál uschovejte po dobu záruční doby.

#### <span id="page-17-2"></span>**Příprava před instalací**

Posouzení pracoviště před instalací provádí servisní personál společnosti Hologic. Zajistěte, abyste byli připraveni na veškeré požadavky na konfiguraci pracoviště podle pokynů servisního personálu.

#### <span id="page-17-3"></span>**Umístění**

Umístěte barvicí přístroj Compass v blízkosti (do 3 metrů) 3vodičové uzemněné elektrické zásuvky, která je bez kolísání napětí a přepětí. Pokud je váš systém nakonfigurován s volitelným UPS (zdrojem nepřerušitelného napájení), bude UPS zapojen do elektrické zásuvky a barvicí přístroj do UPS.

Zajistěte, aby stůl, kde bude barvicí přístroj umístěn, unesl hmotnost 46 kg (100 lb). Systém musí stát na povrchu bez vibrací.

Přístroj musí být nainstalován v prostoru laboratoře, která je dobře větraná a prostá jakýchkoli zdrojů zapálení. Chemikálie použité v barvicím přístroji Compass jsou hořlavé a škodlivé a systém by neměl být provozován v místnostech s nebezpečím výbuchu.

Přístroj nesmí být umístěn na přímém slunečním světle nebo pod světelným zdrojem s vysokým obsahem ultrafialového světla.

Pokud je hloubka laboratorního stolu příliš malá, lze nechat přístroj přečnívat přes stůl nejvýše o 7 palců (18 cm). Kvůli stabilitě musí být zadních 8 přístrojových nožiček bezpečně umístěno na stole.

*Poznámka:* Na zadní straně přístroje je nutná dostatečná vůle.

Před použitím této jednotky si přečtěte kapitolu o rizicích a bezpečnosti [\(strana 1.12](#page-15-0)).

#### <span id="page-17-4"></span>**Přemísťování barvicího přístroje Compass**

**UPOZORNĚNÍ:** Systém váží přibližně 25 kg (55 lb) a měl by být vždy přemísťován nejméně dvěma osobami.

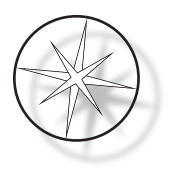

S barvicím přístrojem Compass by se mělo zacházet opatrně. Před přemístěním přístroje vyjměte veškeré položky, které se mohou rozlít nebo rozbít: Vypněte přístroj. Odpojte napájení jednotky odpojením napájecího kabelu od elektrické zásuvky nebo UPS, v závislosti na konfiguraci vašeho přístroje.

Pokud musí být barvicí přístroj přemístěn, měl by se uchopit a zvednout za spodní část krytu.

Pokud má být barvicí přístroj přepraven na nové místo, obraťte se na technickou podporu společnosti Hologic. (Viz Servisní informace, [strana 1.43.](#page-46-0))

#### <span id="page-18-0"></span>**Uložení a manipulace po instalaci**

Barvicí přístroj Compass může být ponechán tam, kde je nainstalován. Zajistěte, aby byl přístroj čištěn a udržován tak, jak je popsáno v části [strana 1.41](#page-44-0) této příručky, která se týká údržby.

#### <span id="page-18-1"></span>**Zapnutí barvicího přístroje Compass**

**VAROVÁNÍ:** Uzemněná zásuvka, pohyblivé části

Vypínač napájení barvicího přístroje je umístěn na zadní straně jednotky, viz [obrázek 1-3](#page-20-4). Stiskněte kolébkový vypínač do zapnuté polohy ON. Při spouštění systému rozhraní zobrazí verzi softwaru a zprávu, že se mechanismy inicializují, a jakmile je barvicí přístroj připraven k použití, zobrazí se obrazovka pohotovostního režimu (Standby).

*Poznámka:* Barvicí přístroj Compass lze ponechat zapnutý nebo jej můžete vypínat, pokud jej nepoužíváte. Informace o vypnutí nebo prodlouženém vypnutí naleznete v viz [strana 1.16](#page-19-0).

| <b>COMPASS STAINER</b> |
|------------------------|

**HOST SW: 2.00 IOC SW: 0.85 REMOVE ALL RACKS PRESS ENTER**

**COMPASS STAINER**

**ADD SLIDES AT LOAD STATION, THEN PRESS RUN.**

Displej spouštění Pohotovostní displej Standby

Při spouštění se na displeji zobrazí verze softwaru Master Controller a IO Controller. Vyzývá také uživatele, aby odstranil všechny posuvné stojany na vzorky ze systému dříve, než systém zahájí inicializaci mechanismů.

Když uživatel stiskne klávesu ENTER, systém předpokládá, že v systému žádné stojany nejsou a že uživatelova ruka nebo prsty nejsou v cestě dráze transportního mechanismu. Transportní mechanismus se během inicializace systémem může pohybovat napříč stanicemi pro VYJÍMÁNÍ a VKLÁDÁNÍ (UNLOAD a LOAD). Během normálního provozu systému transportní rameno nikdy nepřechází ze stanic VYJÍMÁNÍ do stanic VKLÁDÁNÍ, aby se zabránilo náhodnému zablokování uživatelem při vkládání nebo vyjímání stojanu se vzorky.

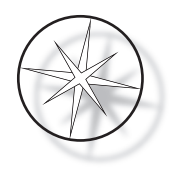

#### <span id="page-19-0"></span>**Postup vypnutí**

Odstraňte všechny stojany, zakryjte všechny lázně, zavřete ochranný kryt proti výparům.

Pokud barvicí přístroj Compass právě nepoužíváte, lze jej ponechat zapnutý, nebo jej můžete vypnout.

Chcete-li vypnout napájení, přepněte vypínač ON/OFF na zadní straně přístroje do polohy OFF.

Při **delším** vypnutí nebo pokud má být barvicí přístroj vyřazen z provozu, odstraňte veškeré položky, které mohou být v přístroji, a zavřete digestoř. Chcete-li vypnout napájení, přepněte vypínač na zadní straně přístroje do polohy OFF. Úplně odpojte napájení přístroje vytažením napájecího kabelu ze zdroje proudu.

#### <span id="page-19-1"></span>**Přehled systému**

Hlavní funkční oblasti barvicího přístroje Compass jsou znázorněny na následujících obrázcích.

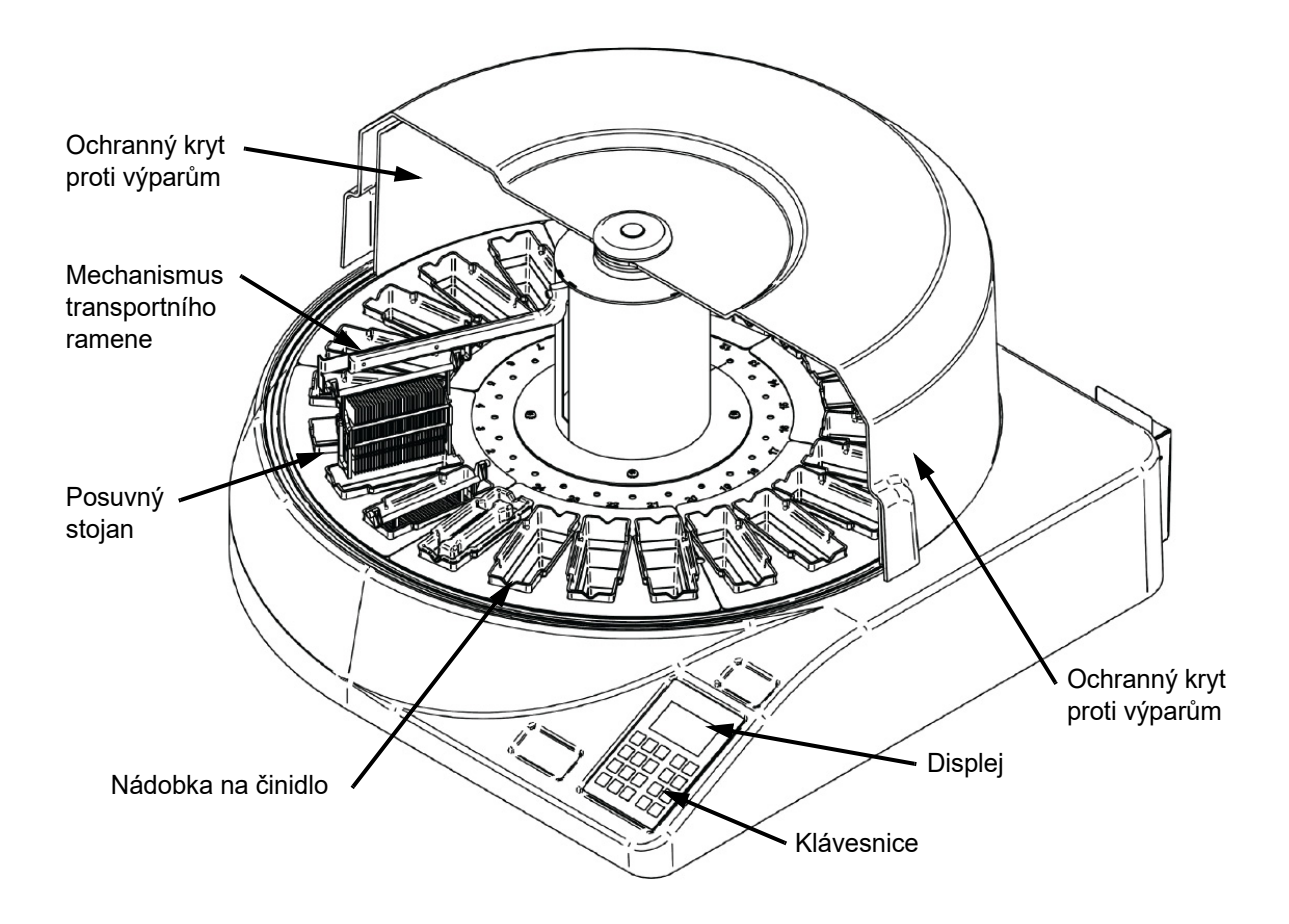

 **Obrázek 1-2 Barvicí přístroj Compass - pohled zepředu**

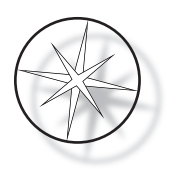

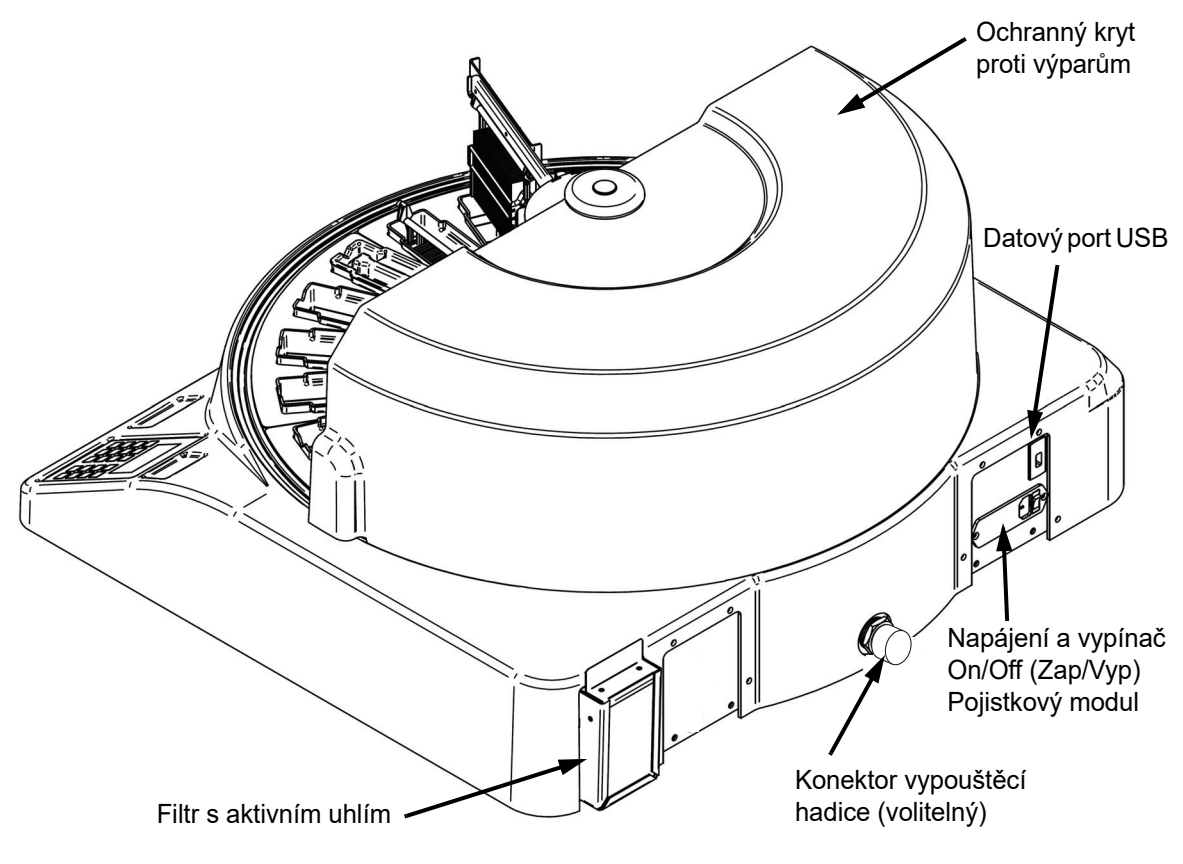

 **Obrázek 1-3 Barvicí přístroj Compass - pohled zezadu**

#### <span id="page-20-4"></span><span id="page-20-0"></span>**Popis různých funkčních oblastí:**

<span id="page-20-1"></span>**Displej** Barvicí přístroj Compass používá pro rozhraní operátora 20 znaků široký alfanumerický pasivní LCD displej o 8 řádcích. V servisním režimu může uživatel upravit kontrast zobrazených informací tak, aby získal ze svého úhlu pohledu co nejjasněji zobrazený text.

<span id="page-20-2"></span>**Kryt proti výparům** Kryt pomáhá minimalizovat únik reagenčních výparů do okolního vzduchu. Umožňuje také uživateli sledovat průběh zpracování.

<span id="page-20-3"></span>**Mechanismus transportního ramene** Mechanismus transportního ramene umožňuje dva typy pohybu posuvného stojanu – nahoru/dolů (osa z) a rotační. Pohyb nahoru/dolů umožňuje ponoření, protřepání a vyjmutí posuvných stojanů na vzorky ze stanice činidel a rotační pohyb přemisťuje stojan z jedné stanice do druhé.

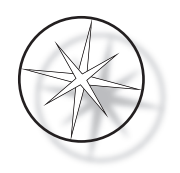

<span id="page-21-0"></span>**Datový port USB** Obsluha může použít některý z Nástrojů (Utilities) k nahrání uživatelských programů na volitelný externí flash disk. USB flash disk musí být vložen do USB portu v zadní části jednotky. V režimu Utility (Nastrojů) software také umožňuje stahování programů z disku v portu.

**Je třeba poznamenat, že při stahování programů jsou vymazány všechny programy v systémové paměti s výjimkou programu 1 (protokol ThinPrep Imaging) a jsou načteny pouze programy z USB flash disku.**

#### <span id="page-21-1"></span>**Klávesnice**

Barvicí přístroj Compass používá membránovou klávesnici 20 klávesami. Pro pohodlí uživatele jsou klávesy uspořádány do tří funkčních skupin. První skupina je pro číselný zápis; obsahuje číselné klávesy (0–9), CLEAR (VYMAZAT) a ENTER (ZADAT). Druhá skupina slouží k programování a spuštění chodu protokolů zpracování vzorků a zahrnuje klávesy RUN (SPUSTIT CHOD), PROG (PROGRAM), REVIEW (PROHLÍŽENÍ, KONTROLA): a STOP (ZASTAVIT). Třetí skupina, skládající se ze ŠIPEK nahoru a DOLŮ, kláves UTIL (UTILITY - NÁSTROJE) a SVC (SERVIS), se používá k nastavení a údržbě systému.

| 7                        | 8 | 9            |             | <b>RUN</b>    |
|--------------------------|---|--------------|-------------|---------------|
| $\overline{\mathcal{A}}$ | 5 | 6            |             | <b>PROG</b>   |
|                          |   |              |             |               |
| 1                        | 2 | 3            | <b>UTIL</b> | <b>REVIEW</b> |
| <b>CLEAR</b>             | C | <b>ENTER</b> | <b>SVC</b>  | <b>STOP</b>   |
|                          |   |              |             |               |

 **Obrázek 1-4 Klávesnice barvicího přístroje Compass**

Klávesnice má tyto klávesy:

KLÁVESA FUNKCE

0–9: Tyto klávesy se používají k zadání číselných hodnot.

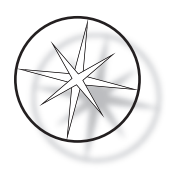

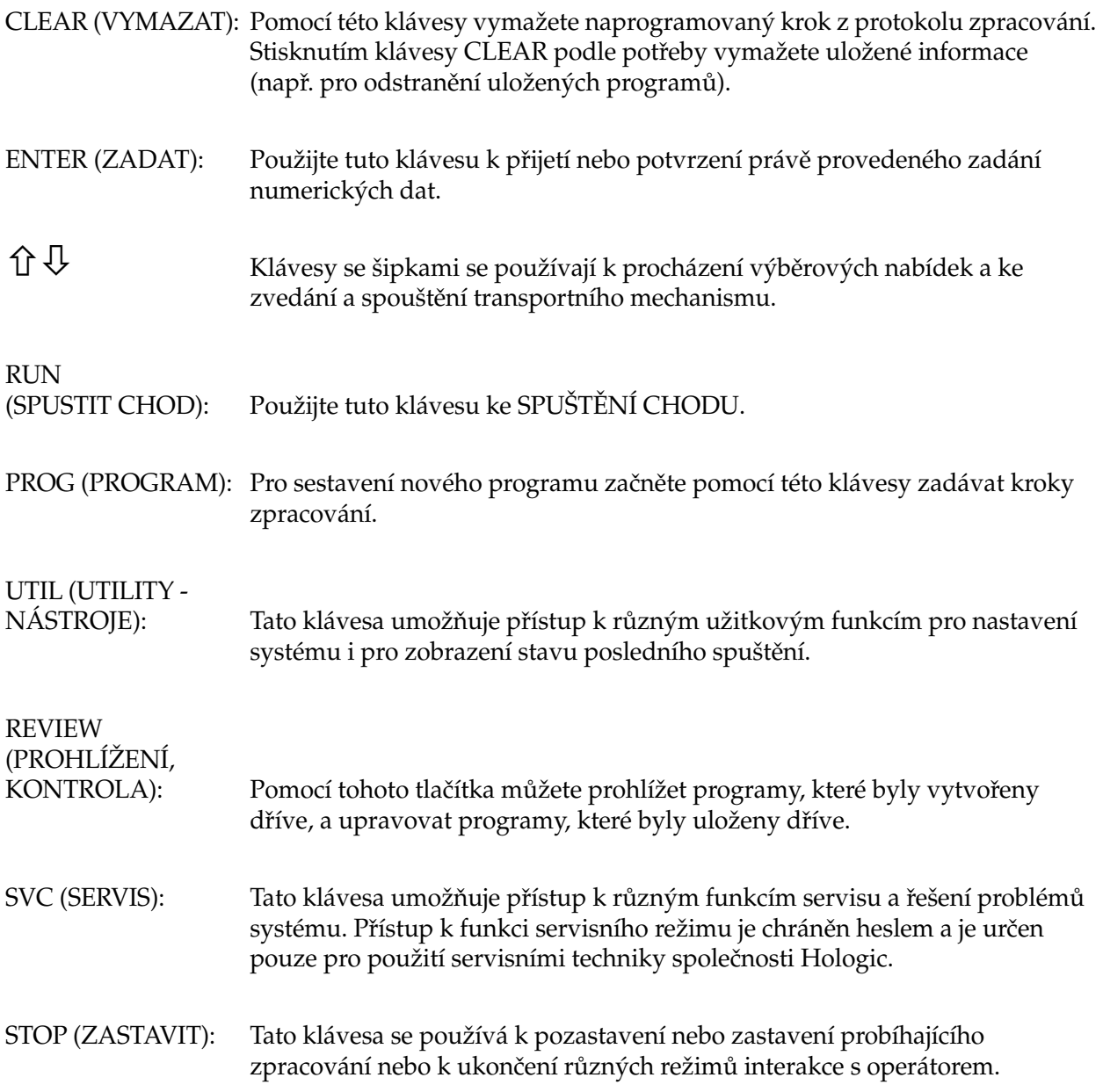

Uživatelské interakce se systémem jsou rozděleny do následujících kategorií:

- 1. Programování, kontrola a úprava protokolů zpracování
- 2. Spuštění naprogramovaných protokolů
- 3. Užitkové (Utility) funkce (nastavení systému, přezkoumání posledního běhu atd.)
- 4. Servisní funkce (informace o odstraňování problémů)

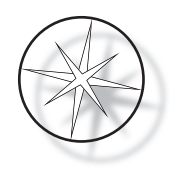

Systém se zapne v pohotovostním Standby režimu. Během pohotovostního režimu se mechanismy nepohybují. V pohotovostním režimu musí uživatel stisknout ENTER pro inicializaci systému transportní rameno se pohybuje přes všechny pozice ve směru hodinových ručiček a zastavuje se na stanici 1.

Uživatel může spustit běh barvení sklíček stisknutím klávesy RUN nebo zvolit režim UTILITY stisknutím klávesy UTIL. Jakmile je uživatel v režimu RUN, může přidat další stojan bez ukončení tohoto režimu nebo může běh pozastavit stisknutím PAUSE nebo zrušit běh klávesou CANCEL. Jakmile je běh dokončen pro všechny stojany, pro které byl spuštěn, systém přejde do pohotovostního režimu.

Níže je popsáno několik příkladů interakcí displeje a klávesnice pro objasnění některých konvencí a nomenklatury použité v zobrazených zprávách. Pokud máte jakékoli dotazy nebo potřebujete další pomoc, obraťte se na Technickou podporu.

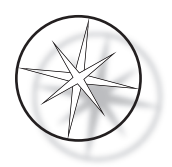

### <span id="page-24-0"></span>**PROVOZ**

#### <span id="page-24-1"></span>**Přehled provozního postupu**

- 1. Zapněte síťový vypínač do polohy ON, pokyny viz [strana 1.15.](#page-18-1)
- 2. Stiskněte ENTER pro inicializaci systému.
- 3. Zajistěte, aby ve všech stanicích byly nádobky s činidly.\*
- 4. Odstraňte z nádobek s činidly všechna víčka.\*
- 5. Odstraňte z přístroje všechny posuvné stojany (pokud jsou přítomny).\*

\* Všimněte si, že transportní rameno, které blokuje přístup ke stanici, lze zvednout šipkou nahoru (UP). Po dokončení nezapomeňte stisknout šipku dolů (DOWN).

- 6. Zajistěte, aby byla v barvicím přístroji vložena správná činidla na správných místech pro protokoly, které budete spouštět.
- 7. Umístěte stojan se sklíčky do VKLÁDACÍ (LOAD) stanice.
- 8. Stiskněte klávesu RUN. Systém vyzve k zadání požadovaného čísla programu, které uživatel zadá pomocí klávesnice a znovu stiskne ENTER.
- 9. Systém potvrdí, že vybraný program existuje v energeticky nezávislé paměti. Pokud program existuje v systémové paměti, systém vyzve k pokračování stisknutím klávesy ENTER. Systém inicializuje mechanismy přístroje a stojan bude vyzvednut během následujících 10 sekund. Zpracování začne.
- 10. Po vyzvednutí stojanu z vkládací stanice (Load) můžete přidat ke zpracování další stojan.
- 11. Po dokončení barvení umístí přístroj zpracovaný stojan do VYJÍMACÍ (UNLOAD) stanice. Vyjměte stojan z VYJÍMACÍ (UNLOAD) stanice a stiskněte ENTER pro upozornění systému, že stojan byl vyjmut a že do VYJÍMACÍ stanice lze umístit další stojan. Pokud včas neodstraníte zpracovaný stojan, může dojít ke zpoždění zpracování ostatních stojanů.

#### **Spuštění programu**

#### <span id="page-24-2"></span>**Spuštění běhu (Run) - jeden stojan**

Pro spuštění programu nejprve vložte ve správném pořadí činidla potřebná pro program barvení. Zajistěte, aby transportnímu mechanismu nepřekážely žádné stojany nebo cokoli jiného. Vložte sklíčka k barvení do posuvného stojanu, umístěte stojan do VKLÁDACÍ stanice a zavřete ochranný kryt proti výparům.

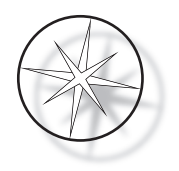

Stiskněte klávesu RUN a software vás vyzve k zadání čísla programu, jak je znázorněno níže:

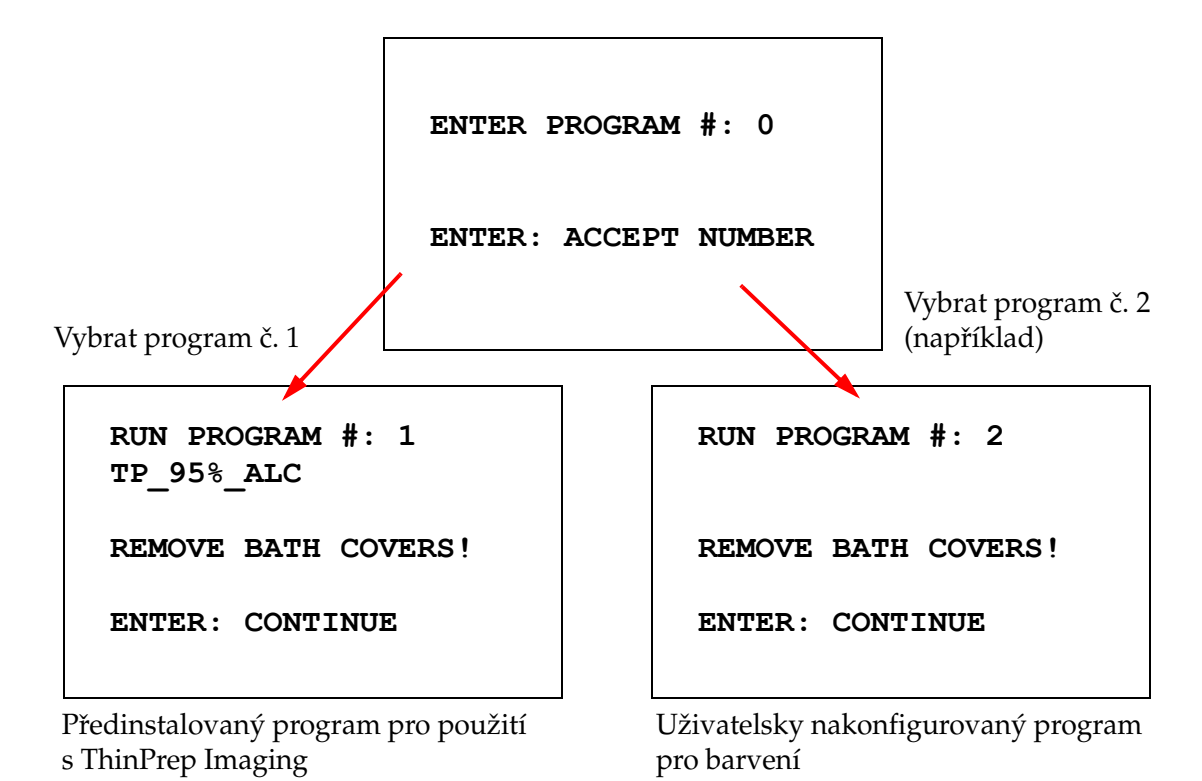

Po zadání požadovaného čísla programu (číslo programu vložené klávesou ENTER) software zkontroluje, zda vybraný program v paměti existuje. Pokud program v paměti existuje, systém odstartuje spuštění programu, jakmile uživatel stiskne ENTER.

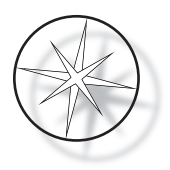

Nejdříve se inicializuje transportní mechanismus a zobrazí se zpráva "POSOUVÁNÍ STOJANU..." Jakmile je stojan ve stanici, stav operačního času se zobrazí následovně:

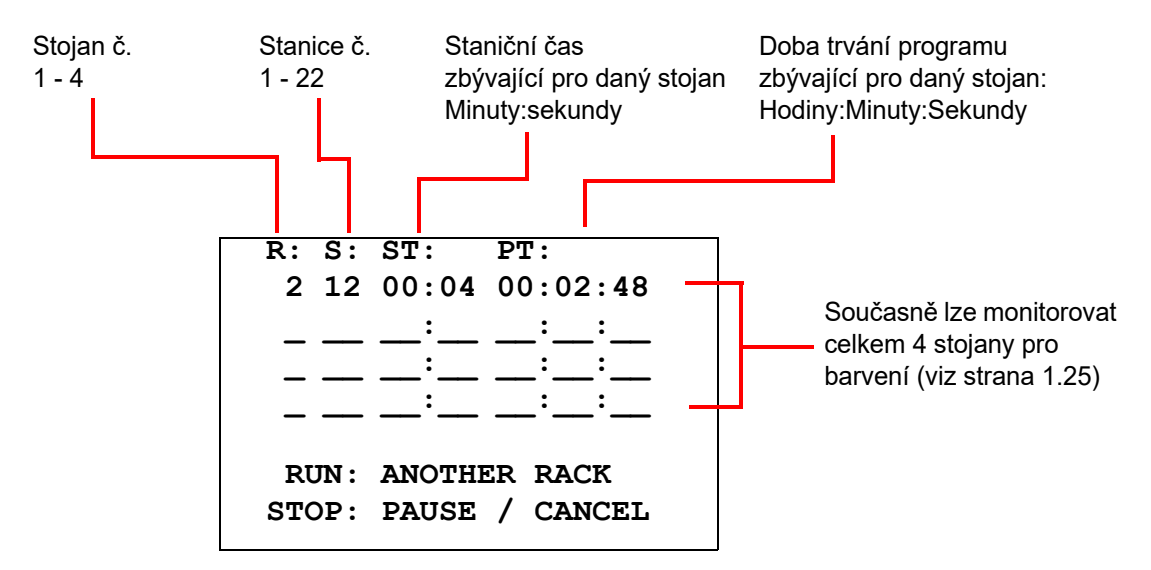

Staniční čas a programový čas zobrazené na výše uvedené obrazovce znamenají zbývající čas ve stanici a čas v rámci běhu, a odpočítávání po jedné sekundě. Všimněte si, že programový čas zahrnuje také dobu přechodu mezi stanicemi: zvednutí stojanu, otočení ramene, spuštění stojanu do lázně.

Pro přidání dalšího stojanu musí uživatel umístit nový stojan do VKLÁDACÍ stanice LOAD, stisknout klávesu RUN a podle pokynů na displeji odstranit kryty lázní; pak stisknutím klávesy ENTER spustit běh.

#### <span id="page-26-0"></span>**Pozastavení (Pause) nebo zastavení (Stop) běhu**

Pro pozastavení nebo zastavení běhu uživatel stiskne tlačítko STOP a postupuje podle zobrazené výzvy: stisknutím klávesy RUN (SPUSTIT) pokračuje v běhu; stisknutím klávesy STOP (ZASTAVIT) zruší běh.

**\*\*\*\*\* PAUSE! \*\*\*\*\* RUN: RESUME RUN. STOP: CANCEL RUN.**

 $\hat{U}$  = zvednout transportní rameno do plné výšky

 $\bigcup$  = spustit transportní rameno

*Poznámka:* Pokud bylo přepravní rameno zvednuto během pozastavení (Pause), musí uživatel před obnovením běhu přepravní rameno spustit

SPUSTIT (RUN) = obnovit běh

STOP = zrušit běh

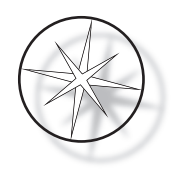

Je třeba poznamenat, že pozastavení (PAUSE) může prodloužit staniční čas u stojanů zpracovávaných v aktuálních stanicích. Při inicializaci pozastavení - Pause, pokud již začal pohyb transportního mechanismu (vyjmutí stojanu, otočení na jinou stanici se stojanem nebo bez něj nebo spuštění stojanu na stanici s mícháním) bude tento konkrétní pohyb dokončen, pokud uživatel znovu nestiskne STOP pro zrušení běhu.

Pokud uživatel stiskne klávesu STOP, aby zrušil běh, zobrazí se následující obrazovka.

**RUN WAS CANCELLED! REMOVE THE RACKS, THEN PRESS ENTER.**

Uživatel může v tomto bodě pohybovat transportním mechanismem stisknutím kláves se šipkami nahoru nebo dolů, aby zvedl stojan ze stanice činidel a odstranil jej bez zatlačení transportního mechanismu do strany.

#### <span id="page-27-0"></span>**Dokončení běhu**

Po dokončení zpracování stojanu systém spustí dokončený stojan do VYJÍMACÍ (UNLOAD) stanice, 5krát pípne a vyzve uživatele k odstranění stojanu. Teprve poté, co uživatel potvrdí, že je stojan odstraněn, stisknutím klávesy ENTER, může systém spustit další běh.

Když uživatel po vyjmutí stojanu stiskne klávesu ENTER, transportní mechanismus se znovu inicializuje a zobrazí se pohotovostní obrazovka (Standby).

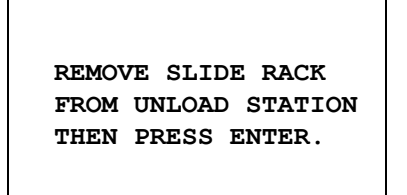

Systém vyzve uživatele, aby odstranil posuvný stojan ze stanice UNLOAD (VYJÍMACÍ).

#### **COMPASS STAINER**

**ADD SLIDES AT LOAD STATION, THEN PRESS ENTER.**

Systém se vrátí na pohotovostní displej

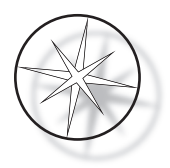

#### <span id="page-28-0"></span>**Spuštění běhu pro více stojanů**

Barvicí přístroj Compass je zkonstruován tak, aby současně zpracovával více posuvných stojanů, a optimalizuje časový plán pro zkrácení celkové doby barvení při současném respektování všech kroků s kritickým časováním. Při současném zpracování více stojanů v barvicím přístroji platí následující pokyny.

- **•** Pokud jsou následující stojany zpracovávány po spuštění zpracování prvního stojanu, systém spustí stejný program pouze pro ostatní stojany.
- **•** Uživatel musí počkat, až je stojan vyzvednut z vkládací (Load) stanice.
- **•** Pokud zpracování stojanu již běží a do vkládací stanice je vložen nový posuvný stojan, software musí určit optimální časový plán pro současné zpracování všech stojanů. Toto zpracování může trvat několik sekund, takže se na obrazovce zobrazí zpráva "Čekejte prosím…". Všimněte si prosím, že barvicí přístroj před zahájením výpočtu plánování času dokončí všechny aktuální pohyby.
- **•** Pokud je vložen nový posuvný stojan a barvicí přístroj je uprostřed zpracování stávajícího stojanu ve stanici označené jako kritická (Kritičnost kroku=Ano), může být plánování nového stojanu zpožděno. Jakmile stávající stojan opustí kritickou stanici, bude nový stojan naplánován jako obvykle.
- **•** Zpracování více stojanů současně je efektivnější než čekání na dokončení každého stojanu před spuštěním dalšího. Existují však situace, kdy není dostatek času na zpracování dalších stojanů, aniž by to nepříznivě ovlivnilo zpracování stojanů, které již probíhá. V takových situacích nesmí být zpracování nového stojanu zahájeno okamžitě a může být odloženo až do dokončení právě zpracovávaných stojanů. Doporučuje se, aby každý uživatel analyzoval sadu kroků, které budou spuštěny, a požadovanou propustnost pro určení maximálního počtu stojanů, které mají být spuštěny najednou.
- **•** Uživatel by měl zpracované stojany co nejdříve odstranit, aby se zabránilo zpožděním a prodloužení staničních časů pro zbytek stojanů.
- **•** Barvicí přístroj Compass může zpracovávat až čtyři (4) stojany současně. Během zpracování dalších čtyř stojanů neumožní uživateli spustit pátý stojan. Počet stojanů na displeji se bude zvyšovat s každým dalším stojanem až na '4' a poté se po přidání dalších stojanů vrátí počitadlo na '1'.

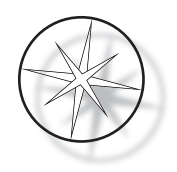

Aby mohl uživatel přidat další stojan, musí umístit nový stojan do VKLÁDACÍ stanice (LOAD), stisknout klávesu SPUSTIT (RUN) a řídit se pokyny na displeji.

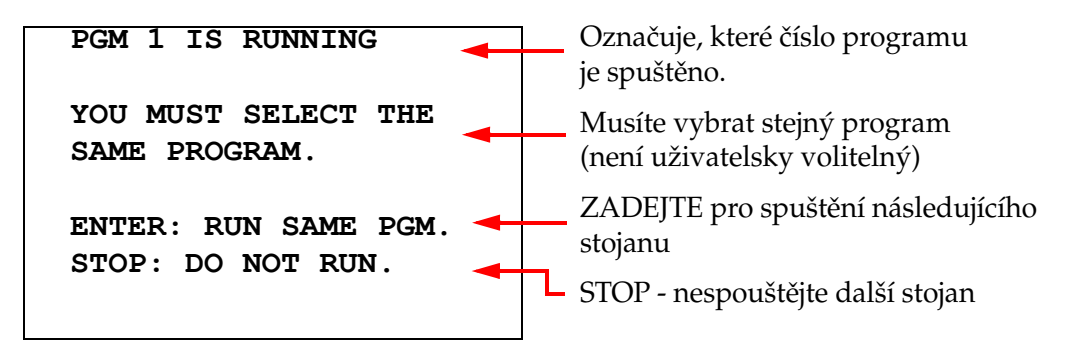

Stisknout klávesu ENTER pro pokračování s následným stojanem.

|   | R: S: ST: PT: |                      |
|---|---------------|----------------------|
|   |               | 1 03 00:51 00:28:47  |
| 2 |               | <b>WAITING</b>       |
|   |               |                      |
|   |               |                      |
|   |               |                      |
|   |               | RUN: ANOTHER RACK    |
|   |               | STOP: PAUSE / CANCEL |
|   |               |                      |

**R: S: ST: PT: 1 04 06:26 00:25:55 2 01 00:46 00:43:20 \_ \_\_ \_\_:\_\_ \_\_:\_\_:\_\_ \_ \_\_ \_\_:\_\_ \_\_:\_\_:\_\_ RUN: ANOTHER RACK STOP: PAUSE / CANCEL**

Druhý stojan čeká Probíhá zpracování druhého stojanu

Vložit třetí stojan do VKLÁDACÍ (LOAD) stanice a stisknout SPUSTIT (RUN).

#### **PGM 1 IS RUNNING**

**YOU MUST SELECT THE SAME PROGRAM.**

**ENTER: RUN SAME PGM. STOP: DO NOT RUN.**

Zobrazí se stejná zpráva programu. SPUSTIT (RUN) pro pokračování Probíhá zpracování třetího stojanu

```
R: S: ST: PT:
  1 05 04:21 00:23:51
  2 03 00:10 00:41:36
  3 01 00:58 00:57:21
          _ __ __:__ __:__:__
  RUN: ANOTHER RACK
STOP: PAUSE / CANCEL
```
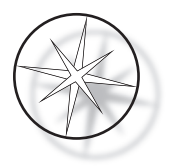

#### <span id="page-30-0"></span>**Pozastavit (Pause) nebo zastavit (Stop) běh pro více stojanů**

Pro pozastavení nebo zastavení běhu uživatel stiskne tlačítko STOP a postupuje podle zobrazené výzvy: stisknutím klávesy RUN (SPUSTIT) pokračuje v běhu; stisknutím klávesy STOP (ZASTAVIT) zruší běh.

```
***** PAUSE! *****
    RUN: RESUME RUN.
   STOP: CANCEL RUN.
```
#### **Poznámka: Zrušení běhu (Cancel) zruší probíhající zpracování VŠECH stojanů!!**

#### <span id="page-30-1"></span>**Dokončení běhu pro více stojanů**

Po dokončení zpracování stojanu systém spustí dokončený stojan do VYJÍMACÍ (UNLOAD) stanice, 5krát pípne a vyzve uživatele k odstranění stojanu. Teprve poté, co uživatel potvrdí, že je stojan odstraněn, stisknutím klávesy ENTER, systém umístí do stanice UNLOAD další stojan. Zatímco dokončený stojan čeká na vyjmutí, systém bude pokračovat ve zpracování jiných stojanů (pokud jsou již spuštěny), dokud již nebude moci přesunout stojan do požadovaného místa určení. V tomto okamžiku budou mít všechny zpracovávané stojany delší staniční časy, dokud uživatel nepotvrdí úplné odstranění stojanu.

**REMOVE SLIDE RACK FROM UNLOAD STATION, THEN PRESS ENTER**

Systém vyzve uživatele, aby odstranil posuvný stojan ze stanice UNLOAD (VYJÍMACÍ). Všimněte si, že displej zůstane na této obrazovce, dokud nestisknete ENTER.

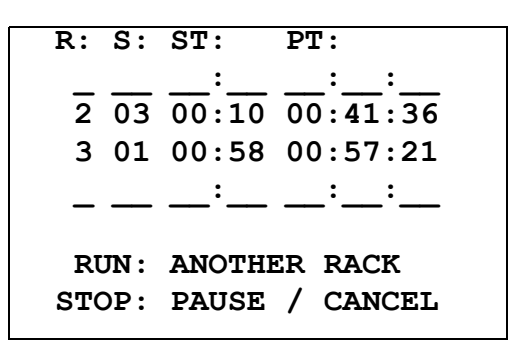

Příklad stojanu č. 1 kompletní, zatímco stojany č. 2 a 3 pokračují ve zpracování.

Když uživatel po vyjmutí všech stojanů stiskne klávesu ENTER, transportní mechanismus se znovu inicializuje a zobrazí se pohotovostní obrazovka (Standby).

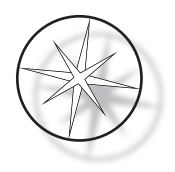

#### **Dokončení zpracování většího počtu stojanů při spuštěném protokolu ThinPrep Stain**

Systém po dokončení odebere stojany, jak bylo vysvětleno výše, ale zatímco dokončený stojan čeká na odstranění, systém bude pokračovat ve zpracování dalších stojanů (pokud již probíhá) a umístí další stojany **do poslední stanice, která není "kritická"**, dokud již nebude moci přesunout stojan do požadovaného místa určení.

#### <span id="page-31-0"></span>**Vytváření, prohlížení a editace programů**

Barvicí přístroj Compass umožňuje vytvářet, prohlížet nebo upravovat programy (protokoly barvení). Protokoly vytvořené uživateli jsou identifikovány pouze číslem programu a nelze jim dát alfanumerický název.

Je-li systém v pohotovostním režimu, může uživatel:

- **•** stisknout PROG pro spuštění programování nového protokolu
- **•** stisknout REVIEW pro zobrazení obsahu programu, který již existuje, nebo pro úpravu jednoho nebo více kroků již dříve existujícího programu

Barvicí přístroj Compass může uložit až 15 protokolů nebo programů barvení, přičemž první z nich je nahrán předem a uzamčen tak, aby vyhovoval barvicímu protokolu ThinPrep™ pro použití ve zobrazovacím systému ThinPrep. Každý program může mít až 35 kroků. Aby bylo možné program spustit, uživatel musí před jeho spuštěním umístit příslušná činidla do odpovídajících stanic. Pokud si uživatel přeje spustit zpracování většího počtu stojanů, může použít pro všechny stojany v této sérii pouze jeden program.

#### <span id="page-31-1"></span>**Definice parametrů**

Při programování kroku zpracování se pro každý krok zadá následujících pět parametrů:

- 1. Číslo stanice
- 2. Trvání
- 3. Je-li staniční čas kritický nebo ne
- 4. Je-li při vstupu stojanu nutné míchání nebo ne
- 5. Rychlost výstupu stojanu po dokončení času ve stanici

**Číslo stanice:** Barvicí přístroj Compass má 24 stanic. Stanice jsou označeny LOAD (VKLÁDÁNÍ), UNLOAD (VYJÍMÁNÍ) a stanice 1-22. Nový stojan umístí uživatel do stanice LOAD. Po dokončení programu barvení systém umístí posuvný stojan do stanice UNLOAD. Při vytváření programu uživatel neprogramuje stanice LOAD a UNLOAD – tyto stanice jsou implicitní (jejich potřeba je zřejmá) a jsou do programu přidávány vždy. Platná hodnota čísla stanice je mezi 1 a 22.

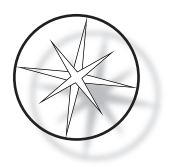

**Trvání:** Doba trvání kroku se pohybuje od 10 sekund (00:10) do 99 minut a 59 sekund (99:59) a je programovatelná po 1 sekundě. Pokud je požadován delší staniční čas, uživatel musí vybrat další krok na stejné stanici se zbytkem potřebného času. Systém na okamžik zvedne stojan ze stanice a vloží jej zpět (se zvoleným mícháním).

**Kritický čas:** Kritičnost je funkce, která zajišťuje, že stojan není ponechán ponořen ve stanici déle, než je zadaná doba trvání. Volba je ANO/NE. Pokud je krok označen jako kritický výběrem možnosti "Ano", nebude doba trvání na zvolené stanici prodloužena tak, aby vyhovovala zpracování více stojanů.

**Míchání:** Míchání či třepání je funkce, která závisí na rameni transportního mechanismu při pohybu posuvného stojanu nahoru a dolů, aby byla zajištěna rovnoměrná distribuce barviva na základě nastavení míchání. Míchání lze pro stanici zapnout nebo vypnout volbou "Ano" nebo "Ne". Míchání se provádí pouze při vstupu do stanice s činidlem. Počet ponorů během míchání a hloubka ponoření při míchání jsou nastaveny výběrem nabídky v režimu nástrojů (Utility). Tyto volby platí pro všechny stanice všech programů.

**Rychlost výstupu:** Barvicí přístroj Compass umožňuje výběr mezi normální a vysokou rychlostí výstupu. Normální rychlost umožňuje pomalu vyjmout stojan, aby se minimalizoval přenos činidla z jedné stanice do druhé tím, že se poskytne více času pro odtečení činidla ze stojanu a sklíček.

#### <span id="page-32-0"></span>**Schéma zadávání/výběru parametrů**

**ENTER (ZADAT)** Tlačítko ENTER přijímá jakékoli nové číselné zadání dat (pokud je v platném rozsahu) a přejde k výběru další možnosti parametru. Pokud nebylo provedeno žádné nové zadání dat, jednoduše pokračuje k dalšímu výběru parametrů.

**Číselné klávesy** Číselné klávesy se používají dvěma různými způsoby. Pokud parametrové pole potřebuje numerická data (číslo stanice a staniční čas), tato informace se zadá číselnými klávesami. Pro ostatní pole (Kritičnost-Criticality, Míchání-Agitation a Rychlost výstupu-Exit Speed) mají specifický význam pouze klávesy 0 a 1. Stisknutím tlačítka 0 může uživatel vybrat možnost NE pro kritičnost a míchání a NORMÁLNÍ RYCHLOST pro rychlost výstupu. Stisknutím tlačítka 1 může uživatel vybrat možnost ANO pro kritičnost a míchání a VYSOKOU RYCHLOST pro rychlost výstupu.

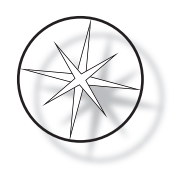

**Klávesy se šipkami** Umožňují uživateli přecházet z jednoho kroku na druhý. V režimu Program se stisknutím tlačítka  $\forall$  šipka dolů automaticky vytvoří prázdná položka pro vstup do nového kroku v programu. V režimu Review (Prohlížení, resp.kontrola), když se zobrazí poslední krok kontrolovaného programu a uživatel stiskne tlačítko ↓ šipka dolů, systém se uživatele zeptá, zda je třeba zadat nový krok.

**STOP** Tlačítko STOP upozorní systém, že uživatel chce ukončit úlohu/režim, který je aktuálně aktivní: Během režimů Program a Review bude stisknutí tlačítka STOP signalizovat, že uživatel dokončil vytvoření nového programu nebo prohlížení a editaci stávajícího programu. Pokud byl vytvořen nový program nebo byl upraven existující program, systém vyzve uživatele otázkou, zda mají být nová data uložena nebo ne.

**CLEAR (VYMAZAT)** V režimu Review při kontrole se klávesa VYMAZAT (CLEAR) používá pro vymazání některého kroku stávajícího programu. V režimu programu krok odstranit nelze.

Tlačítko CLEAR se NIKDY nepoužívá k vymazání číselného zadání dat. Pro vymazání číselného údaje musí uživatel jednoduše stisknout další nuly, dokud se v poli nezobrazí pouze nuly, a poté zadat nové číslo.

**PROG** Klávesa PROG slouží dvěma účelům:

- **•** V **pohotovostním režimu** se stisknutím tlačítka PROG spustí programování nového protokolu barvení.
- **•** V režimu **Review** kontroly umožňuje stisknutí tlačítka PROG uživateli vložit nový krok přímo nad aktuálně zobrazený krok.

#### <span id="page-33-0"></span>**Vytvoření nového programu**

Po stisknutí tlačítka PROG se zobrazí následující informace.

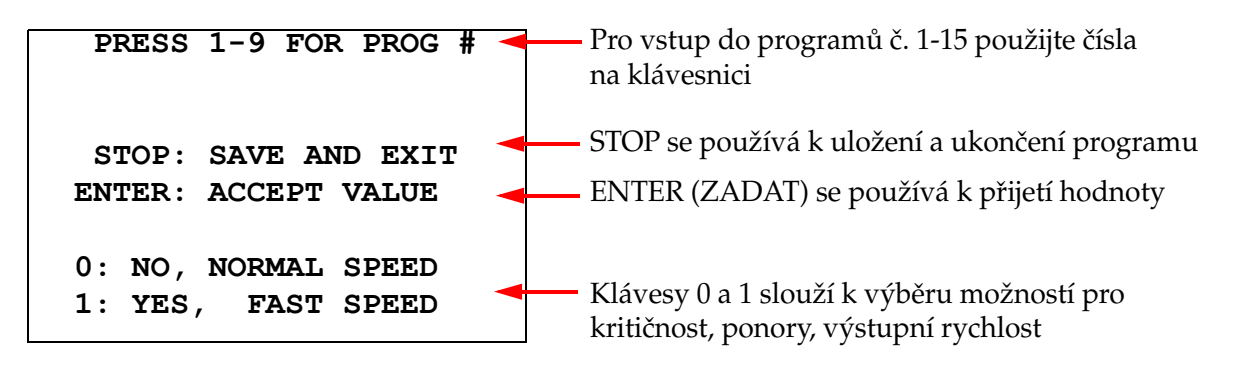

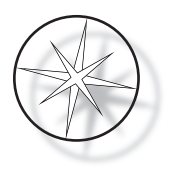

Tato obrazovka zobrazuje funkci různých tlačítek pro programování běhu. Klávesy se šipkami nahoru a dolů zajišťují pohyb od jednoho kroku do druhého, klávesa STOP umožňuje ukončit režim programování a klávesa ENTER přijímá číselné údaje a zajišťuje přesun do dalšího parametrového pole. Klávesy "0" a "1" se používají k volbě hodnot ANO a NE nebo Normální a Vysoká rychlost výstupu.

Zadejte číslo programu 1-15. (Program 1 je předinstalován a nelze jej upravovat ani mazat.) Systém vyhledá vybraný program. Krátce se zobrazí následující obrazovka.

> **CHECKING MEMORY FOR EXISTING PROGRAMS. PLEASE WAIT...**

Pokud již vybraný program existuje (například "3"), zobrazí se následující obrazovka.

 **PROGRAM 03 EXISTS!** 

**REVIEW: VIEW PROGRAM CLEAR: ERASE IT. STOP: EXIT.** 

Pokud program již existuje,

REVIEW (KONTROLA) = prohlédnout program

CLEAR (VYMAZAT) = smazat celý program

STOP = ukončení a návrat na hlavní obrazovku

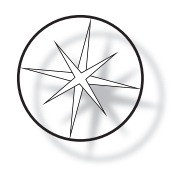

<span id="page-35-0"></span>Pokud program neexistuje, na displeji se zobrazí 1. krok programu. Obsluha naprogramuje akci pro daný krok, jak je popsáno níže.

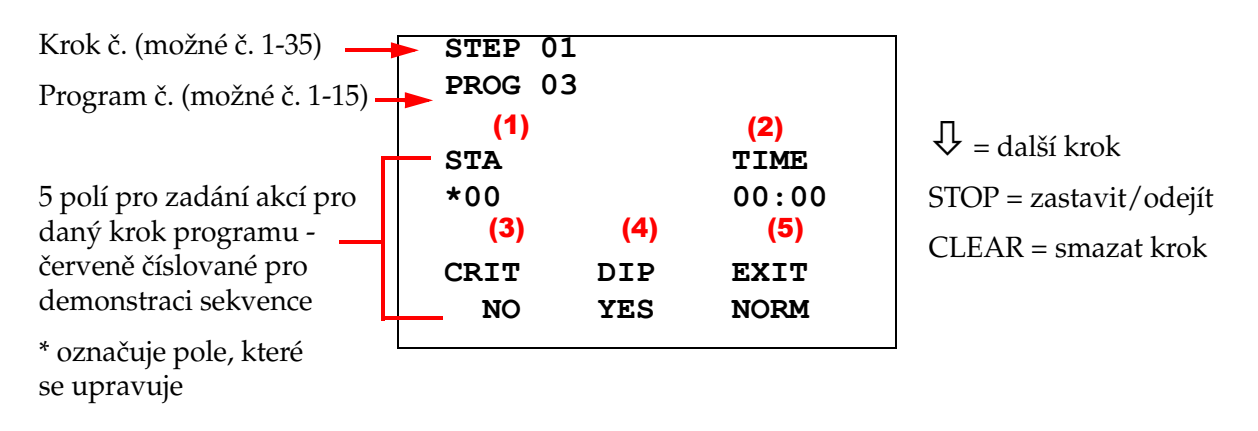

První dva řádky displeje zobrazují číslo kroku a číslo programu, který se vytváří. Čtvrtý řádek displeje ukazuje, že pro tento krok ještě nebylo naprogramováno číslo stanice a staniční čas. Symbol hvězdičky ("\*") pod STA znamená, že se očekává zadání čísla stanice. Poslední dva řádky displeje ukazují, že v tomto kroku byla ve výchozím nastavení vybrána pro Kritičnost možnost "Not critical -Není kritické", Míchání (ponor) a "Normální výstupní rychlost". Uživatel může zadat číslo stanice, vložit jej klávesou ENTER a symbol hvězdičky ("\*") se přesune na výběr ČASU (TIME). Číslo stanice a parametry staničního času - doby setrvání ve stanici vyžadují číselné zadání následované klávesou ENTER. Další tři parametry – Kritičnost, Ponoření a Rychlost výstupu – jsou vybrány stisknutím tlačítka 0 nebo 1 pro požadovanou hodnotu.

Tlačítkem ENTER lze přecházet z jednoho parametru na druhý. Jakmile jsou všechny parametry pro daný krok správně nastaveny, může uživatel stisknout klávesu se šipkou dolů a přejít k dalšímu kroku. Pokud jsou pro daný program naprogramovány všechny kroky, stiskne se tlačítko STOP. V tomto okamžiku může uživatel:

- **•** Uložit nově vytvořený program stisknutím klávesy ENTER
- **•** Odejít bez uložení a ztratit nový program stisknutím klávesy CLEAR

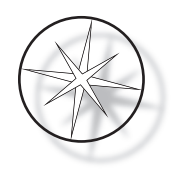

Zobrazí se následující obrazovka.

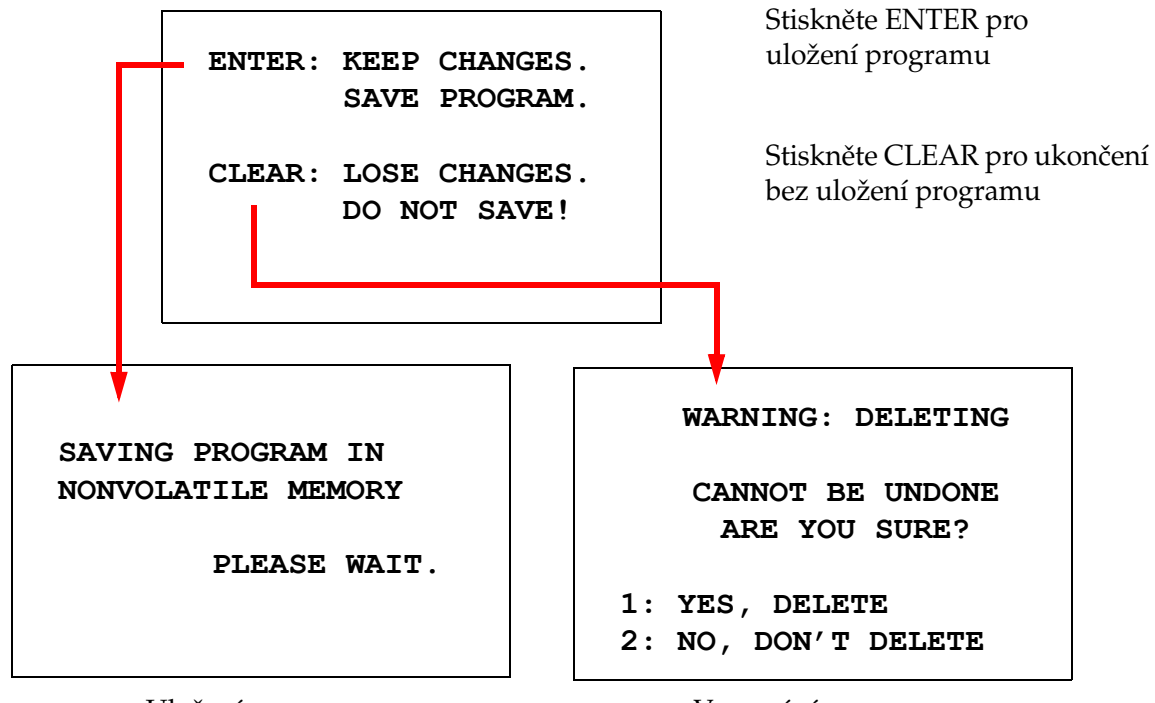

Uložení programu Vymazání programu

Uživatel může uložit program stisknutím klávesy ENTER a výše uvedená obrazovka se zobrazí, zatímco systém ukládá program do stálé paměti.

Po uložení programu se zobrazí pohotovostní obrazovka Standby.

#### <span id="page-36-0"></span>**Prohlížení a editace programu**

Stávající program může uživatel prohlížet a upravovat stisknutím tlačítka REVIEW a následným zadáním čísla programu. Systém prozkoumá paměť a hledá tento program.

První krok vybraného programu se zobrazí stejným způsobem, jako kdyby byl programován nový krok, jak je vysvětleno výše, ale zobrazí se dříve uložené hodnoty parametrů daného kroku. Uživatel může procházet kroky opakovanými stisky kláves se šipkami nahoru nebo dolů, může měnit hodnoty parametrů nebo tuto činnost ukončit, jak je vysvětleno výše.

V případě, že při zobrazení posledního kroku je stisknuta klávesa se šipkou dolů, systém se zeptá, zda je třeba přidat na konec nový krok zobrazením následující obrazovky.

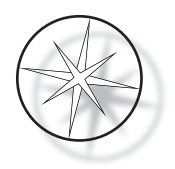

## **ADD ANOTHER STEP? 1 = YES**   $0 = NO$

Stiskněte 1 pro přidání dalšího kroku

Stiskněte 0 pro žádný nový krok (návrat na předchozí obrazovku)

Pokud uživatel stiskne '0', aby vyjádřil, že nový krok není nutný, systém se vrátí na poslední zobrazenou obrazovku. Má-li být prohlížení ukončeno, stiskne se klávesa STOP.

#### <span id="page-37-0"></span>**Vložení kroku**

Při kontrole programu můžete vložit krok přímo nad krok, který právě kontrolujete. Stiskněte tlačítko PROG pro zahájení vkládání kroku a vyplňte pole Stanice, Čas, Kritičnost, Ponoření a Výstup, jak je znázorněno na [strana 1.32](#page-35-0). Musí být zadána všechna pole, jinak se zobrazí se zobrazí varování systému:

> **STEP IS NOT COMPLETE ENTER: FINISH STEP CLEAR: QUIT NOW!**

Pro dokončení kroku (a také všech zbývajících kroků) stiskněte ENTER

Stiskněte CLEAR pro okamžité ukončení (neprovedeny žádné změny)

Po vyplnění všech políček vloženého kroku stiskněte šipku ↓, abyste zkontrolovali všechny zbývající kroky v programu.

Pokud byly během kontroly provedeny úpravy programu, po stisknutí tlačítka STOP se zobrazí zpráva, která vyzve operátora k uložení nebo vymazání úprav:

> **ENTER: KEEP CHANGES. SAVE PROGRAM. CLEAR: LOSE CHANGES. DO NOT SAVE!**

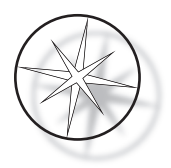

#### <span id="page-38-0"></span>**Vymazání kroku**

Pro odstranění kontrolovaného kroku stiskněte tlačítko CLEAR. Zobrazí se následující varování:

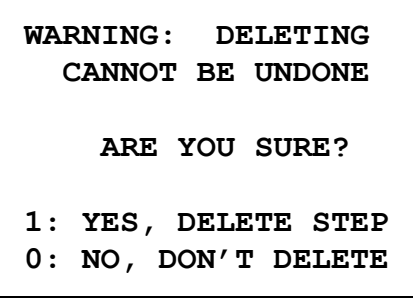

Odstranění nelze vrátit zpět Stisknutím 1 odstraníte krok Stisknutím 0 zrušíte akci smazání

V režimu Prohlížení/Kontrola (Review) může uživatel vymazat stávající program z paměti stisknutím tlačítka VYMAZAT (CLEAR). Chce-li uživatel ukončit režim kontroly a vrátit se na pohotovostní obrazovku (Standby), může stisknout tlačítko STOP.

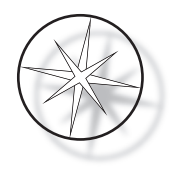

#### <span id="page-39-0"></span>**Nabídka panelu nástojů (Utility Menu)**

Software poskytuje přístup k následujícím užitkovým funkcím po stisknutí tlačítka UTIL.

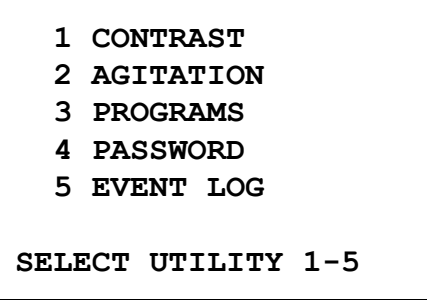

#### <span id="page-39-1"></span>**Kontrast**

Pomocí nástroje Contrast (Kontrast) může uživatel nastavit kontrast LCD displeje tak, aby se zobrazoval z požadovaného úhlu pohledu co nejlépe. Pomocí kláves ↑↓ nastavte kontrast a stiskněte tlačítko STOP pro uložení nastavení a ukončení.

```
CONTRAST UTILITY:
USE ↑↓ KEYS TO
ADJUST CONTRAST
ON THE DISPLAY.
PRESS STOP TO EXIT.
```
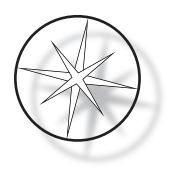

#### **Míchání**

Nástroj pro míchání umožňuje uživateli v průběhu zpracování zvolit počet ponorů a výšku zdvihu při míchání, resp. třepání. Počet ponorů lze nastavit na libovolné číslo od 1 do 10 včetně. Ponorný zdvih lze nastavit buď na výšku 20 mm, nebo 30 mm.

**NUMBER OF DIPS: 10 RANGE IS 1 TO 10. ENTER: ACCEPT NUMBER STOP: KEEP PREVIOUS DIP STROKE: 20 MM** ↑↓: **OTHER VALUE ENTER: ACCEPT NUMBER STOP: KEEP PREVIOUS PRESS 1 TO SELECT THE NUMBER OF DIPS. PRESS 2 TO SELECT THE DIPPING STROKE PRESS STOP TO EXIT.**

#### <span id="page-40-0"></span>**Programy**

Nástroj Program umožňuje uživateli exportovat a importovat programy pomocí USB flash disku vloženého v zadní části systému (viz [Obrázek 1-3](#page-20-4)). Export programů na flash disk je dobrý způsob, jak zálohovat vytvořené protokoly.

> **1: EXPORT PROGRAMS 2: IMPORT PROGRAMS PRESS STOP TO EXIT.**

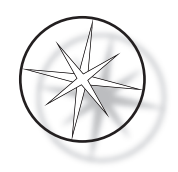

*Důležité provozní poznámky*:

- **•** Všech 15 programů bude importováno nebo exportováno společně. Jednotlivé protokoly nelze vybrat a přesunout.
- **•** Všimněte si, že funkce Import přepíše všechny protokoly, které jsou již v systému!
- **•** Pro optimální výkon by paměťová kapacita USB flash disku by měla být 4 GB nebo méně.

#### <span id="page-41-0"></span>**Exportovat programy**

Funkce exportu umožňuje uživateli ukládat programy na jednotku USB. Umístěte jednotku USB do portu v zadní části barvicího přístroje. Vyberte možnost Export. Programy budou zkopírovány na flash disk. Během přenosu přístroj pípá každé 3 sekundy.

**EXPORTING PROGRAMS COPYING PROGRAMS TO USB FLASH DRIVE.**

**PLEASE WAIT...**

**SUCCESS! PRESS STOP TO EXIT.**

Programy jsou kopírovány na USB flash disk. Během přenosu přístroj pípá.

Export souboru dokončen. Pro ukončení stiskněte STOP.

Po dokončení exportu stiskněte STOP pro ukončení režimu Utility. Vyjměte flash disk z portu USB.

Soubor na USB flash disku je ASCII (textový) soubor s názvem OLD\_PROG.RSF. Tento soubor obsahuje všech 15 programů (i když jsou programy prázdné).

Pokud jsou programy exportovány na jednotku USB a pak je stejná jednotka znovu použita pro export, starý program OLD\_PROG.RSF by měl být z jednotky odstraněn jako první. V opačném případě se programové soubory stále připojují na konec původního souboru.

#### <span id="page-41-1"></span>**Importovat programy**

Chcete-li importovat programové soubory do barvicího přístroje Compass, musí být název souboru na USB flash disku změněn na NEW\_PROG.RSF.

Umístěte jednotku USB do portu na zadní straně přístroje. Vyberte možnost Import. Programy budou zkopírovány z flash disku. Během přenosu přístroj pípá každé 3 sekundy.

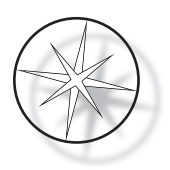

**IMPORTING PROGRAMS COPYING PROGRAMS FROM USB FLASH DRIVE.**

**PLEASE WAIT...**

Programy jsou kopírovány z USB flash disku. Během přenosu přístroj pípá.

Import souboru dokončen. Pro ukončení stiskněte STOP.

**SUCCESS!**

**PRESS STOP TO EXIT.**

Po dokončení importu stiskněte STOP pro ukončení režimu Utility. Vyjměte flash disk z portu USB.

Při importu programů je první program (protokol ThinPrep) ignorován a všechny zbývající programy (2-15) v paměti barvicího přístroje jsou přepsány.

#### <span id="page-42-0"></span>**Implementace hesla**

Nástroj v nabídce Utility pro nastavení hesla umožňuje uživateli nastavit nebo změnit heslo.

**ENTER NEW PASSWORD:**

 **0000**

**USE THE NUMBER KEYS, THEN PRESS ENTER.**

Nabídka Password umožňuje nastavit a změnit heslo o 4 číslicích pro vstup do systému. Systém je dodáván bez nastaveného hesla. Heslo 0000 znamená, že použití hesla je deaktivováno.

Chcete-li nastavit heslo, vyberte položku HESLO (PASSWORD) v nabídce Nástroje (Utility) a zadejte nové heslo. Systém vás vyzve, abyste jej zadali znovu. Pokud se čísla neshodují, zobrazí se chybové hlášení. Pokud jsou obě čísla stejná, nové heslo se uloží.

Heslo musí být správně zadáno pokaždé, když se obsluha pokusí PROGRAMOVAT, PROHLÍŽET (REVIEW) program nebo přejít do režimu nástrojů UTILITY. Pro pohodlí obsluhy, po správném zadání hesla jsou nabídky PROGRAMU, KONTROLY a NÁSTROJE přístupné po dobu 5 minut bez opětovného zadání hesla. To například umožňuje operátorovi kontrolovat více než jeden program bez opakovaného zadávání hesla.

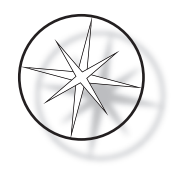

Spuštění programu barvení NEVYŽADUJE zadání hesla.

Chcete-li deaktivovat ochranu heslem, zadejte jako nové heslo 0000.

#### <span id="page-43-0"></span>**Protokol událostí**

Nástroj Protokol, resp. Záznam událostí poskytuje informace o různých událostech, které se odehrály během posledního spuštění programu. Zaznamenává se každý krok a čas stanice. Systém zaznamenává až 130 kroků a poté po přidání novějších událostí vymaže nejstarší z nich.

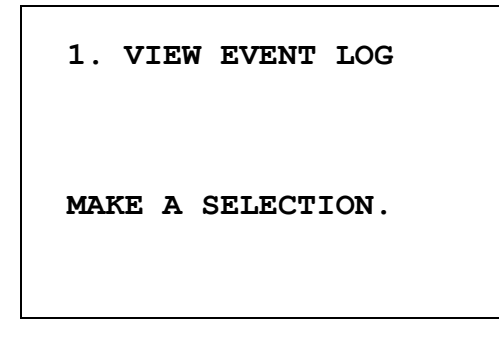

```
USE ↑↓: TO SCROLL
THROUGH EVENT LOG.
PRESS STOP TO EXIT.
```
Pro zobrazení protokolu událostí stiskněte 1. Protokol událostí můžete procházet pomocí šipek ↑↓. Pro ukončení stiskněte STOP.

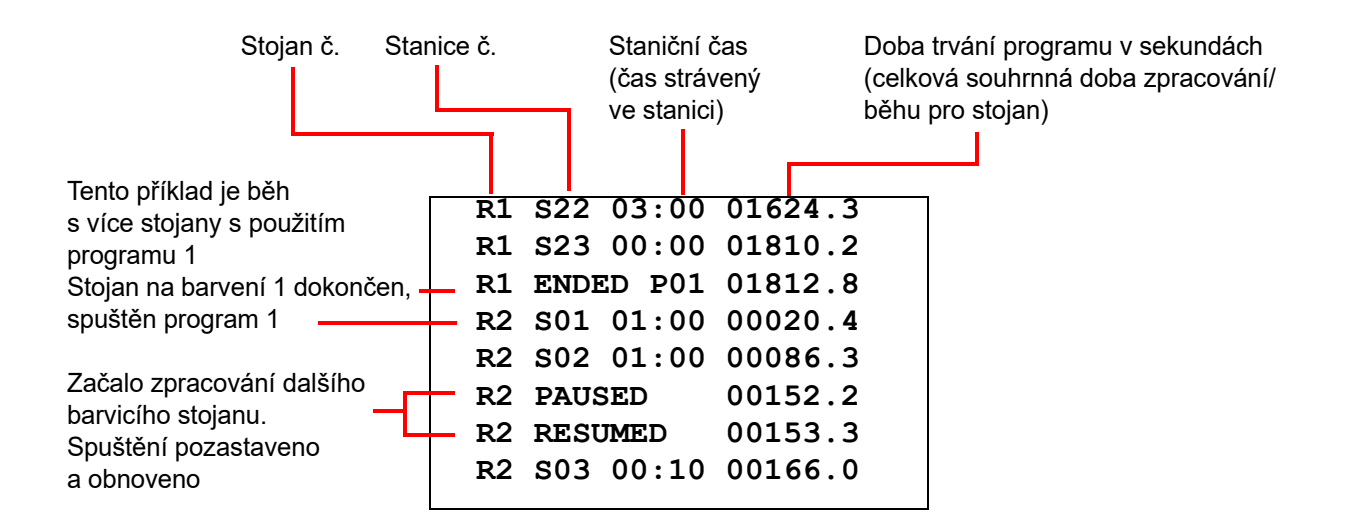

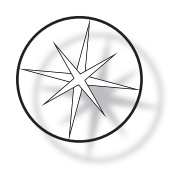

## <span id="page-44-0"></span>**ÚDRŽBA**

#### <span id="page-44-1"></span>**Obecné informace**

- **•** Před čištěním **JE NUTNÉ** barvicí přístroj vypnout.
- **•** K čištění **NEPOUŽÍVEJTE** nadměrné množství rozpouštědla
- **•** K odstranění zbytků **NEPOUŽÍVEJTE** kovové škrabky ani ostré předměty, protože by to poškodilo povrchovou úpravu a nátěr.
- **• NEPOUŽÍVEJTE** systém pro jiné účely, než je jeho určená funkce
- **• PRAKTIKUJTE** správnou údržbu a udržujte systém v čistém stavu
- **• ZAJISTĚTE**, aby náhradní pojistky měly správnou specifikaci (1 A x 250 voltů s časovým zpožděním)

#### <span id="page-44-2"></span>**Plán běžné údržby**

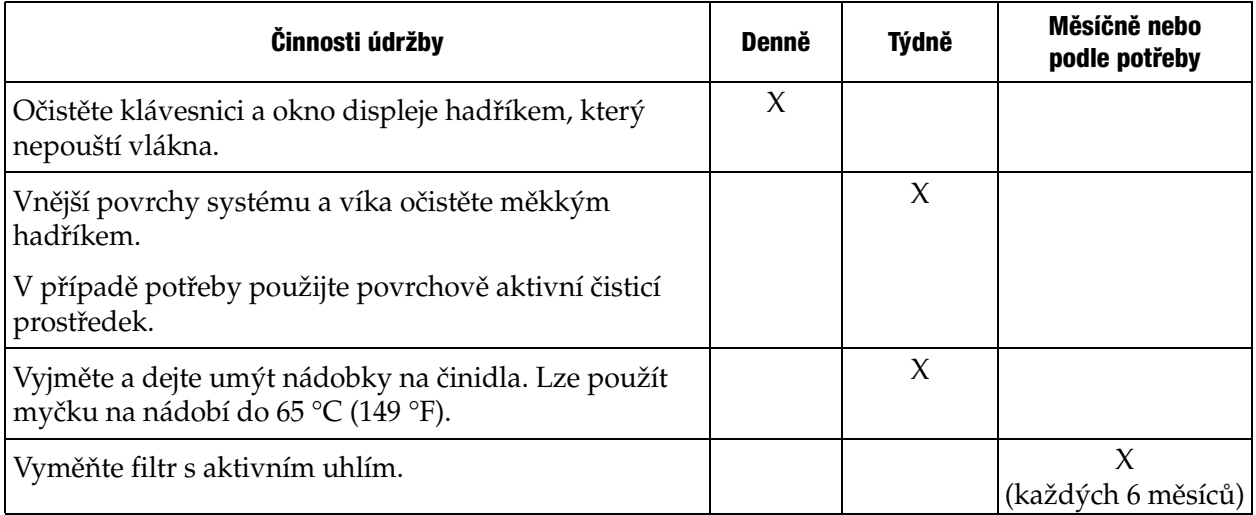

#### <span id="page-44-3"></span>**Postupy čištění**

Barvicí přístroj Compass je navržen tak, aby při doporučeném nastavení fungoval správně. Prosím, aplikujte pečlivě následující pokyny a čisticí postupy.

- **•** Při čištění barvicí přístroj vypněte. Při čištění by barvicí přístroj měl být vždy odpojen od hlavního zdroje napájení, zejména pokud se používají hořlavá rozpouštědla.
- **•** Na savý hadřík naneste pouze minimální množství čisticího rozpouštědla (např. čisticího prostředku na sklo). **NEPOUŽÍVEJTE** xylen a náhradu xylenu ani jiná odbarvující činidla, která mohou napadat barvy, plasty a jiné izolační materiály. Při otírání povrchů nepoužívejte nadměrné množství čisticího prostředku.
- **•** Pravidelně čistěte nádoby na roztoky 10% ředěným bělícím roztokem, aby se minimalizoval růst plísní.

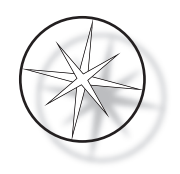

Vnitřek přístroje: Vyjměte nádobky na činidla. Nerezovou platformu otřete běžným čisticím prostředkem a poté otřete vodou, abyste odstranili zbytky čisticího prostředku.

Mechanismus transportního ramene: Otřete lehce navlhčeným hadříkem.

Vnější povrchy: Nalakovaný vnější povrch očistěte jemným saponátem a následně otřete navlhčeným hadříkem. K čištění vnějších povrchů nepoužívejte žádná rozpouštědla

Klávesnice a okno displeje: K čištění klávesnice a displeje použijte komerční čistič obrazovky, čisticí prostředek na sklo nebo alkohol. NEPOUŽÍVEJTE xylen, xylenové náhražky, aceton ani jiné leptavé chemikálie na klávesnici nebo na displej.

Vyjměte nádobky na činidla: Nádoby s činidlem vyčistěte standardním laboratorním čisticím prostředkem, několikrát opláchněte vodou, poté destilovanou vodou a důkladně osušte. Myčka nádobí může být použita, pokud maximální teplota vody není vyšší než 65 °C (149 °F).

Posuvné stojany: Podle potřeby očistěte čisticími prostředky pro domácnost nebo laboratoře.

#### <span id="page-45-0"></span>**Výměna filtru s dřevěným uhlím (jednou za 6 měsíců nebo podle potřeby)**

Filtr s dřevěným uhlím je umístěn v zadní části jednotky, jak je znázorněno, viz [Obrázek 1-3.](#page-20-4) Vytáhněte starý filtr a odstraňte jej a vložte nový filtr, který nahradí starý. Zajistěte, aby byl filtr orientován tak, aby vzduch proudil ze strany barvicího přístroje skrz něj ven.

#### <span id="page-45-1"></span>**Výměna pojistek (podle potřeby)**

Pojistky jsou umístěny ve vstupním modulu napájení, viz [Obrázek 1-3](#page-20-4). Chcete-li vyměnit pojistky přístupné uživateli, vypněte a odpojte barvicí přístroj od zdroje napájení. Vyjměte napájecí kabel z konektoru umístěného ve vstupním modulu napájení. Pomocí plochého šroubováku opatrně odstraňte kryt z držáku pojistek.

Vytáhněte pojistky a všimněte si orientace kvůli umístění náhradních pojistek. Odstraňte a zlikvidujte pojistky (mohou být v běžném laboratorním odpadu). Náhradní nové pojistky vložte do držáku pojistek. Zasuňte kryt držáku pojistek zpět a znovu připojte napájecí kabel k vstupnímu modulu napájení.

Zapojte barvicí přístroj do sítě a zapněte ho. Zkontrolujte, zda se přístroj zapíná a zda se na displeji klávesnice zobrazuje přechod na obrazovku pohotovostního režimu. Pokud barvicí přístroj nefunguje, obraťte se na technickou podporu.

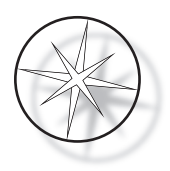

## <span id="page-46-0"></span>**SERVISNÍ INFORMACE**

Barvicí přístroj Compass neobsahuje žádné součásti, jejichž servis by mohl provádět uživatel. Se všemi požadavky na servis se vždy obraťte na technickou podporu.

#### <span id="page-46-1"></span>**Adresa společnosti**

Hologic, Inc. 250 Campus Drive Marlborough, MA 01752 USA.

#### <span id="page-46-2"></span>**Zákaznický servis**

Objednávky produktů, včetně trvalých objednávek, se zadávají prostřednictvím zákaznického servisu telefonicky v pracovní době. Kontaktujte místního zástupce společnosti Hologic.

#### **Záruka**

Kopii omezené záruky společnosti Hologic a další podmínky prodeje lze získat kontaktováním zákaznického servisu.

#### <span id="page-46-3"></span>**Technická podpora**

Pro technickou podporu se obraťte na místní kancelář Hologic Technical Solutions nebo na místního distributora.

V případě dotazů týkajících se příslušenství barvicího přístroje Compass™ Stainer a souvisejících aplikačních problémů jsou zástupci technické podpory k dispozici v Evropě a ve Velké Británii na zavolání od pondělí do pátku od 8.00 do 18.00 hodin středoevropského času, na adrese [TScytology@hologic.com](mailto:TScytology@hologic.com)  a na bezplatných číslech uvedených zde:

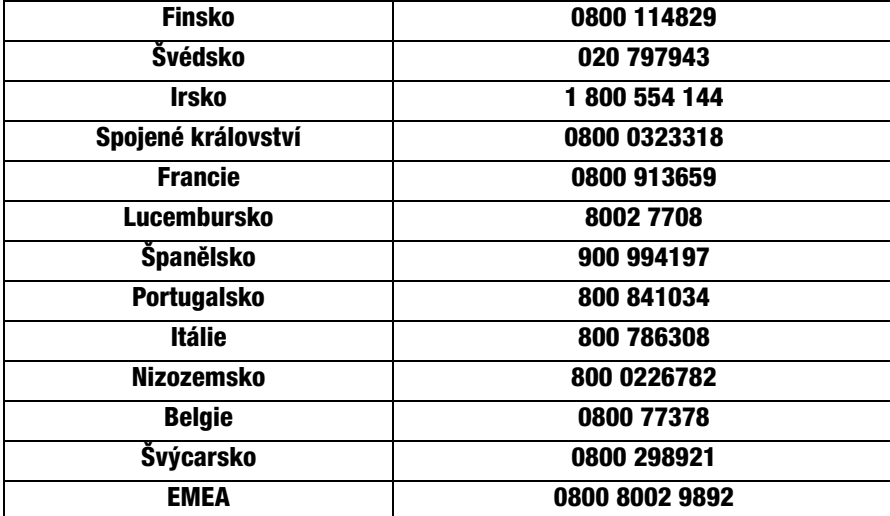

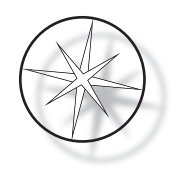

Při kontaktování technické podpory mějte prosím připraveny následující informace.

- 1. Název modelu a sériové číslo systému
- 2. Umístění systému, jméno kontaktní osoby a kontaktní údaje
- 3. Důvod hovoru

#### <span id="page-47-0"></span>**Protokol pro vrácení zboží**

Pro vrácení příslušenství barvicího přístroje Compass<sup>™</sup> a spotřebního materiálu se zárukou kontaktujte technickou podporu.

Servisní smlouvy lze objednat také prostřednictvím technické podpory.

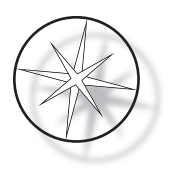

## <span id="page-48-0"></span>**INFORMACE K OBJEDNÁVÁNÍ**

#### <span id="page-48-1"></span>**Poštovní adresa**

Hologic, Inc. 250 Campus Drive Marlborough, MA 01752 USA.

#### <span id="page-48-2"></span>**Adresa pro úhradu**

Hologic, Inc. PO Box 3009 Boston, MA 02241-3009 USA

#### <span id="page-48-3"></span>**Provozní doba**

Provozní doba společnosti Hologic je od 8:30 do 17:30, časová zóna EST, od pondělí do pátku, s výjimkou svátků.

#### <span id="page-48-4"></span>**Zákaznický servis**

Objednávky výrobků, včetně pravidelných objednávek, se zadávají prostřednictvím zákaznického servisu telefonicky v pracovní době. Kontaktujte místního zástupce společnosti Hologic.

#### **Záruka**

Kopii omezené záruky společnosti Hologic a další podmínky prodeje lze získat kontaktováním zákaznického servisu.

#### <span id="page-48-5"></span>**Protokol pro vrácení zboží**

Pro vrácení příslušenství barvicího přístroje Compass a spotřebního materiálu se zárukou kontaktujte technickou podporu.

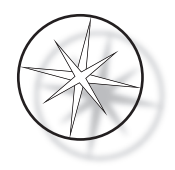

## <span id="page-49-0"></span>**VOLITELNÉ PŘÍSLUŠENSTVÍ**

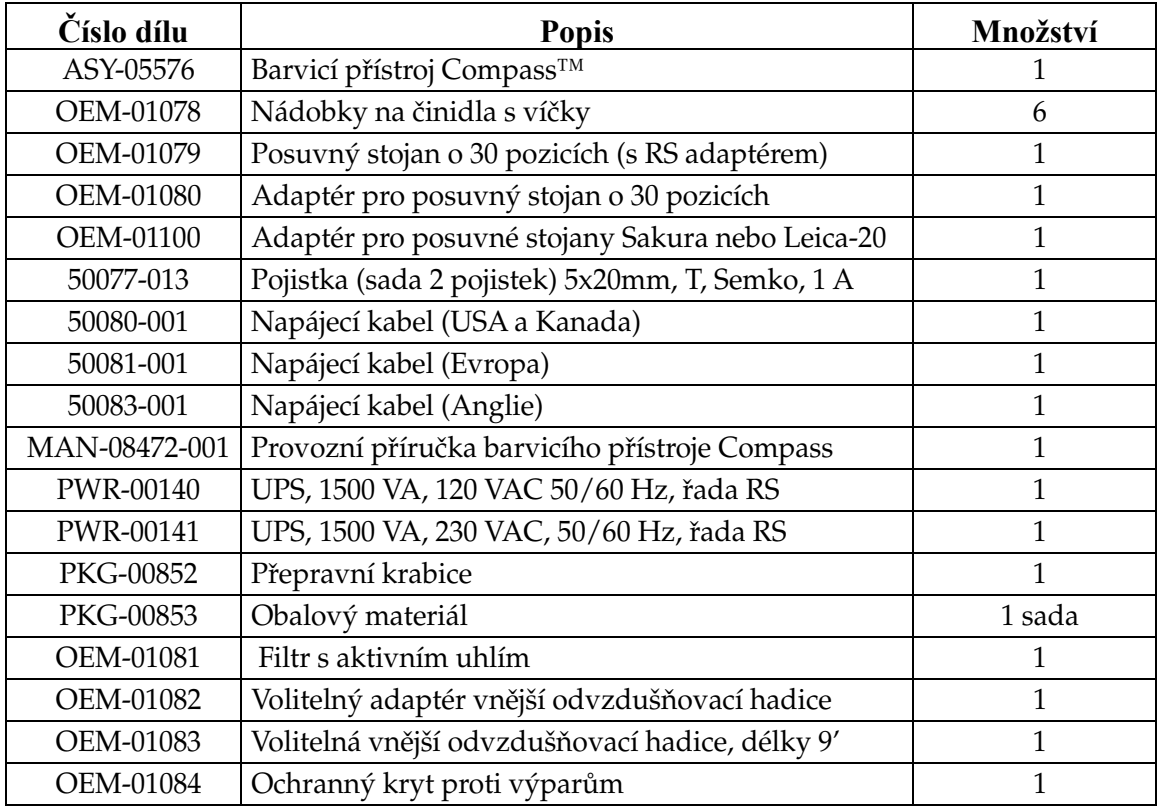

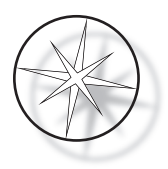

## <span id="page-50-0"></span>**PRŮVODCE ŘEŠENÍM PROBLÉMŮ**

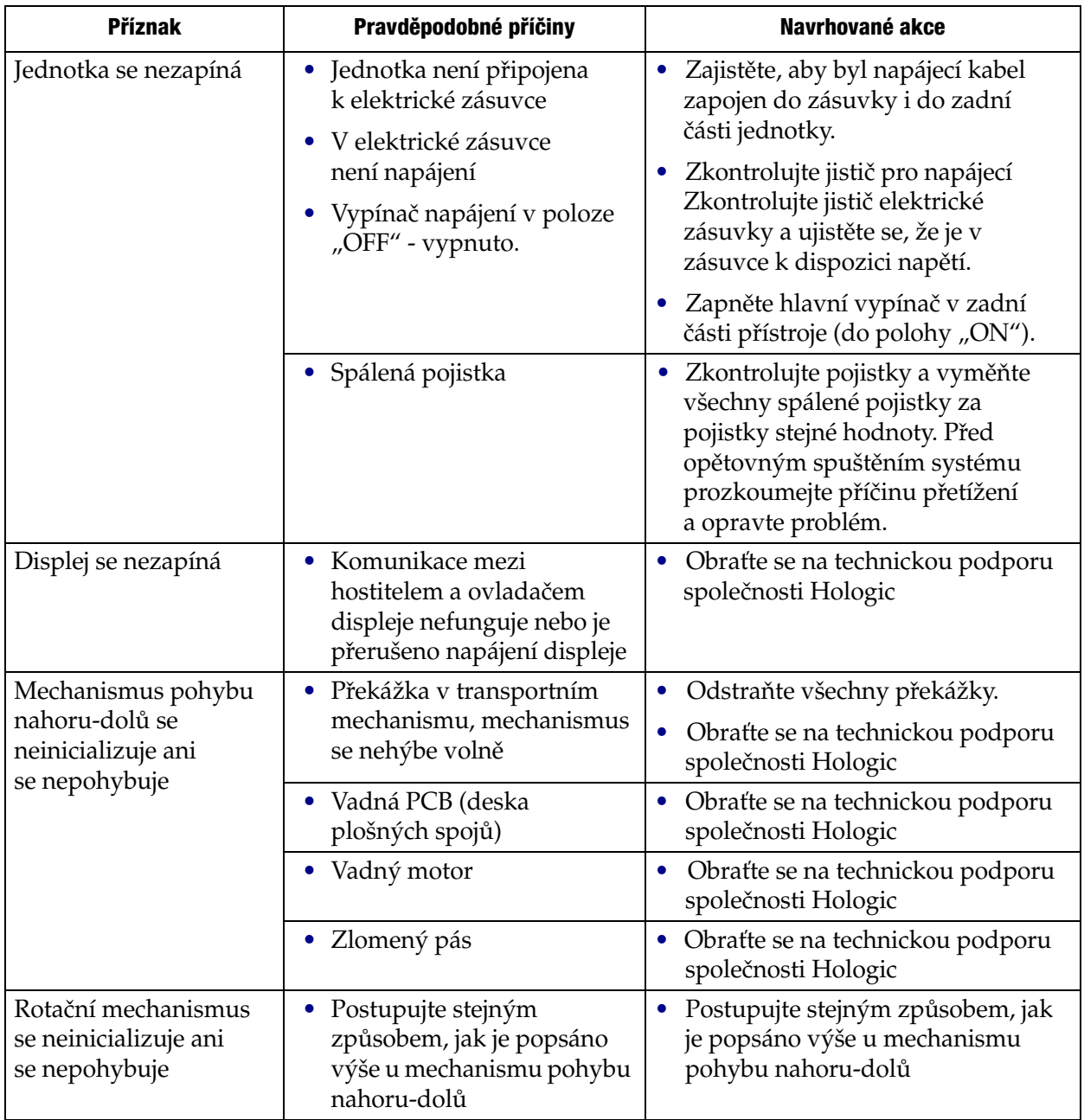

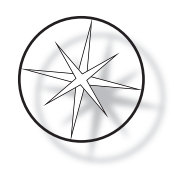

#### <span id="page-51-0"></span>**Protokol barvení, sklíčka**

#### **ThinPrep™ fixovaná 95% reagenčním alkoholem pro použití se systémem ThinPrep Imaging**

Zařízení: Míchání barvicího přístroje Compass: Ponory = 10, Výška = 30 mm Rychlost výstupu = normální

Nespouštějte více než čtyři stojany se sklíčky současně. Před přidáním nových stojanů počkejte, až budou všechny čtyři vyjmuty.

**Upozornění:** Vyměňujte destilovanou/napájecí vodu v lázni ve **stanici č. 5** po každých **čtyřech**  stojanech se sklíčky. Udržujte takovou výšku hladiny v lázni, aby sklíčka byla zcela ponořena. *Poznámka:* Plnicí objem lázně = 360 ml.

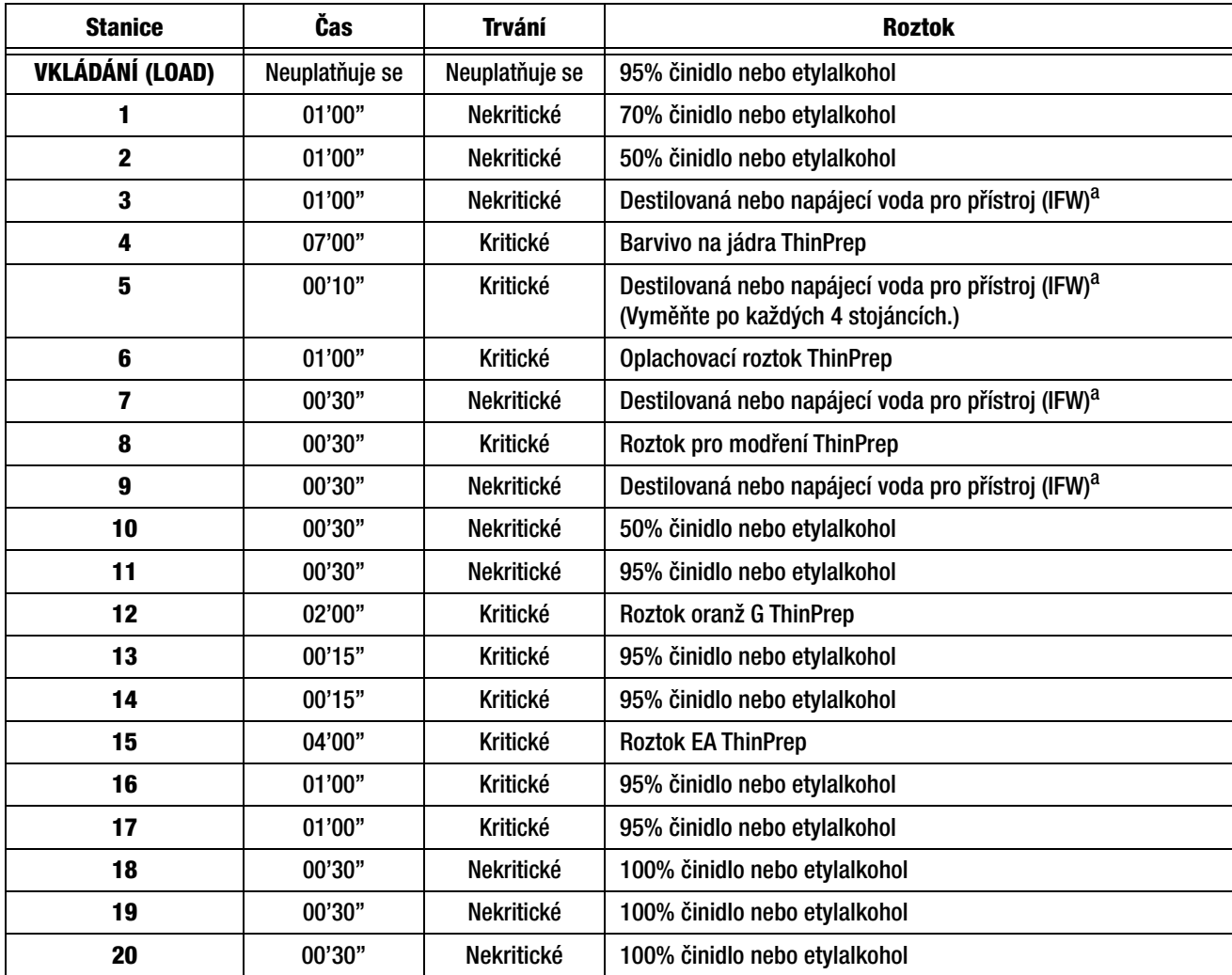

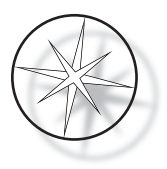

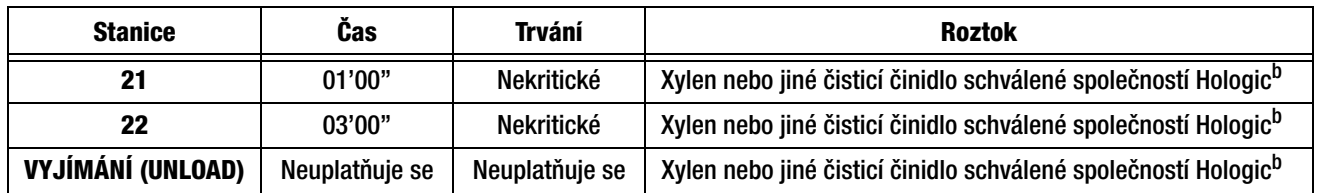

a. Specifikace společnosti Hologic pro IFW: odpor ≥1.0 megohm-cm NEBO vodivost ≤1,0 μSiemens/cm (viz dokument Clinical and Laboratory Standards Institute (CLSI) C3-A4, 2006)

b. Aktuální seznam čisticích činidel a fixačních médií schválených společností Hologic naleznete v Uživatelské příručce barviv ThinPrep, oddíl 1, "BARVENÍ", nebo se obraťte na společnost Hologic.

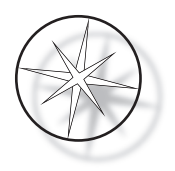

#### Roztok 95%  $95%$ oranž alkoho alkohol 50% G  $95%$ alkohol alkohol **Destilova** ná voda Roztok Roztok pro EA  $\frac{13}{13}$  15 11 21 modření 95%  $\sigma$ alkohol  $\mathcal{S}$ Destilova  $\circ$  $\circ$  $\infty$ ná voda  $\circ$ 16  $\circ$ 95%  $\circ$  $\overline{a}$ Oplachov alkohol  $\circ$ 18 17 ací roztok  $\circ$  $\infty$  $\circ$ 100%  $\circ$ 5 Destilova alkohol  $\circ$  $\circ$ ná voda  $\mathcal{S}$  $\triangleright$  $\circ$  $\circ$ 100%  $\varphi$ Barvivo  $\circ$ alkohol  $\circ$  $\mathcal{O}$ na jádra  $\circ$  $\circ$  $\nu$  $\circ$ b 100%  $\varsigma$  $\circ$ 22 alkohol Destilova LOAD UNLOAD ná voda Xylen  $50%$ alkohol  $X$ ylen  $\bigwedge$  Xylen 70% 95% alkohol alkohol

#### **Stanice s roztoky pro barvení podložních sklíček ThinPrep zafixovaných 95% alkoholem**

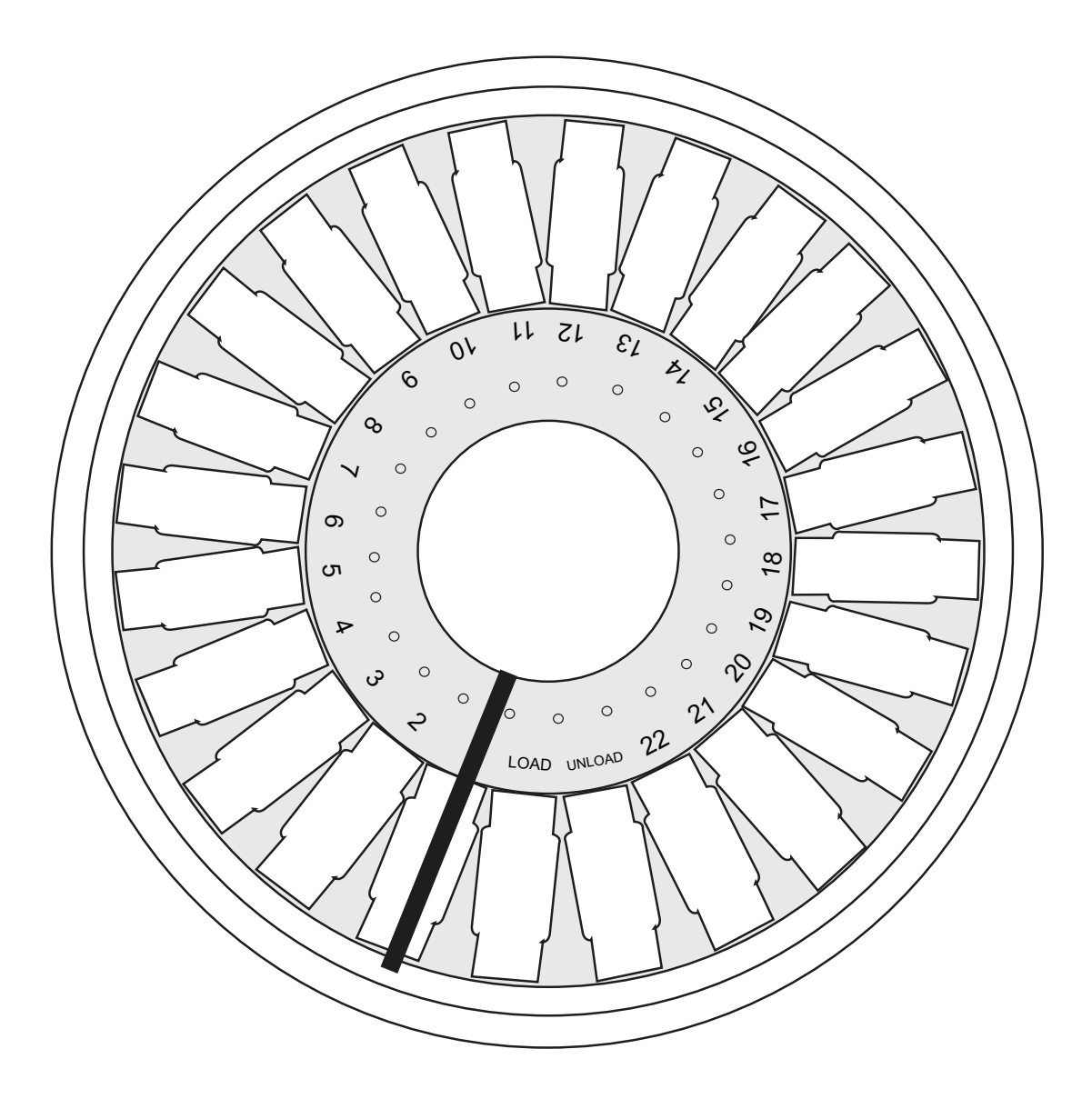

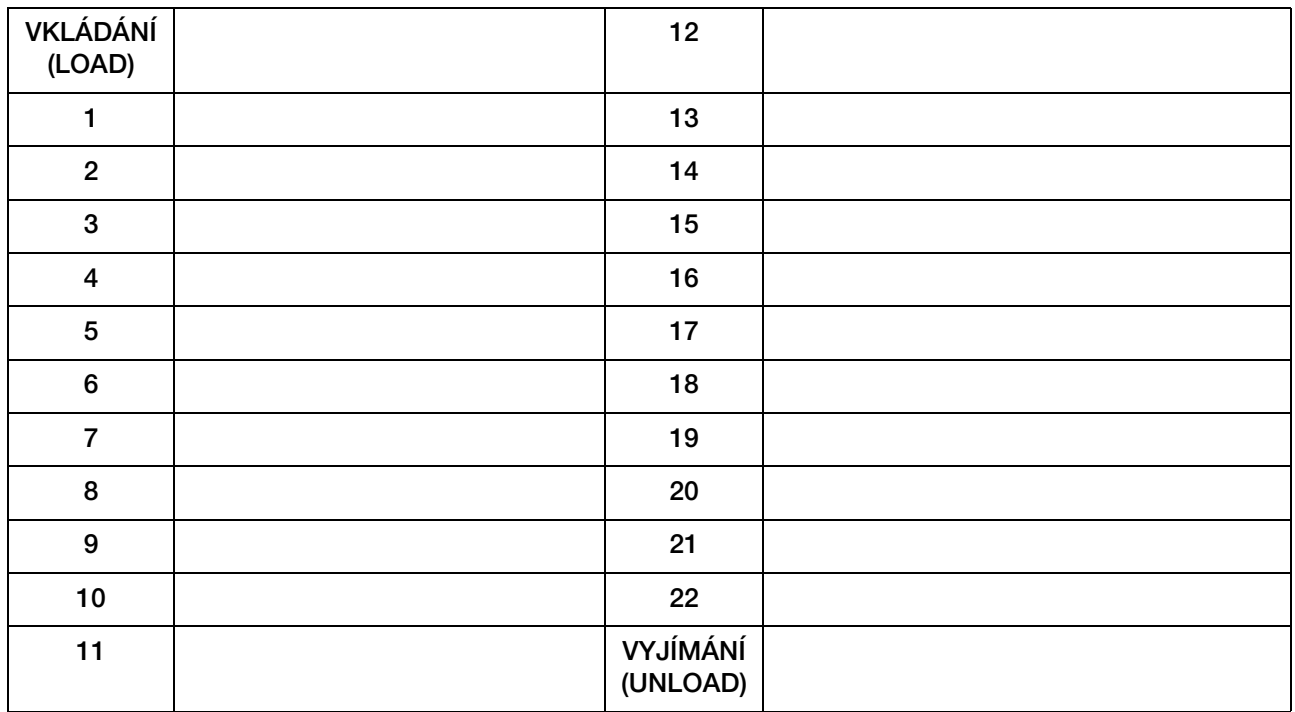

Pracovní list pro protokoly barvení. Tuto stránku lze kopírovat.

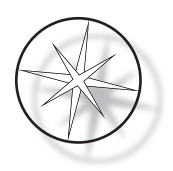

Tato stránka byla záměrně ponechána prázdná.